# **KENWOOD**

## **DMX7018DABS DMX7018BTS**

## МОНИТОР С РЕСИВЕРОМ **ИНСТРУКЦИЯ ПО ЭКСПЛУАТАЦИИ**

JVCKENWOOD Corporation

• Обновленная информация (последняя версия инструкции по эксплуатации и т.д.) доступна по ссылке <http://www.kenwood.com/cs/ce/>.

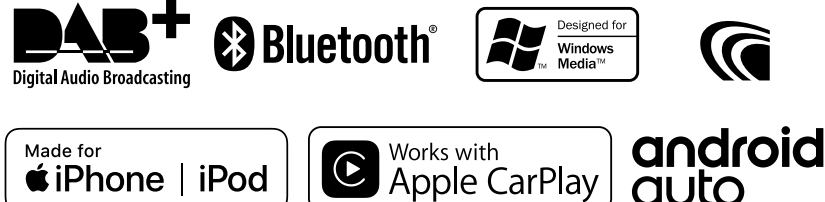

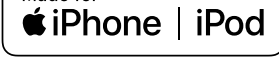

## **Содержание**

## **[Перед эксплуатацией](#page-3-0) 4**

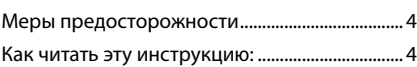

### **[Основные операции](#page-4-0) 5**

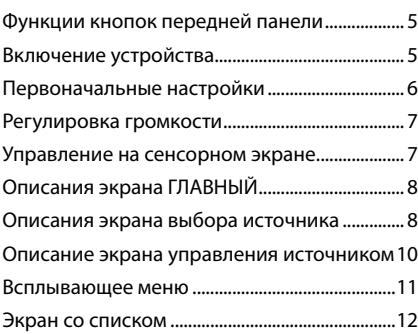

## **[ПРИЛОЖЕНИЯ —](#page-12-0)  [Android Auto™/Apple CarPlay](#page-12-0) 13**

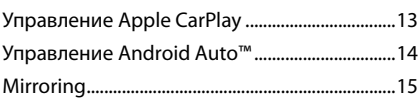

## **[iPod/ iPhone](#page-15-0) 16**

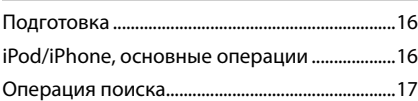

### **[USB](#page-17-0) 18**

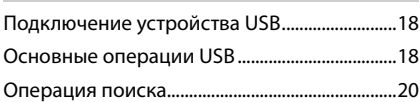

## **[Радио](#page-20-0) 21** [Основные операции радио](#page-20-0) ...............................21 [Управление памятью............................................22](#page-21-0) Операции выбора [..................................................22](#page-21-0) [Информация о дорожном движении](#page-22-0) [\(Только FM\)................................................................23](#page-22-0) [Настройка радио....................................................23](#page-22-0)

#### **[DAB 24](#page-23-0)**

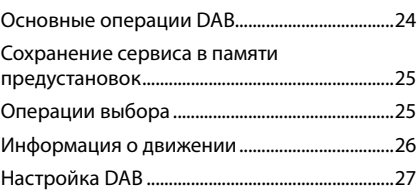

## **[Управление Bluetooth](#page-27-0) 28**

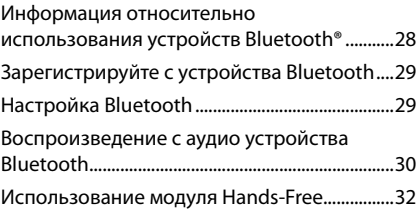

## **[Другие внешние компоненты36](#page-35-0)**

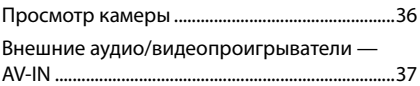

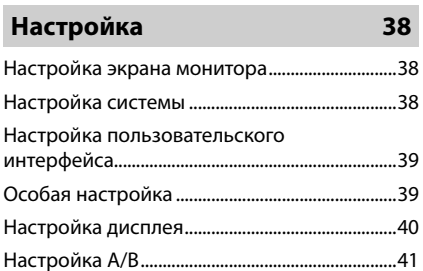

## **[Управление аудио](#page-41-0) 42**

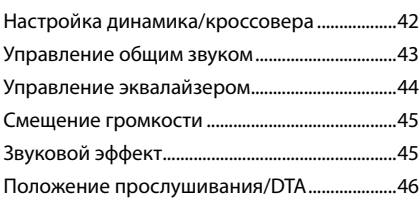

## **[Пульт дистанционного](#page-46-0)  [управления](#page-46-0) 47**

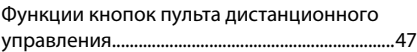

## **[Подключение/установка](#page-47-0) 48**

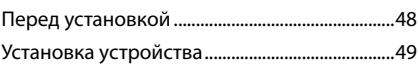

## **[Поиск неисправностей](#page-52-0) 53**

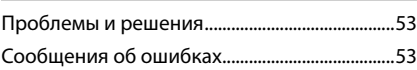

## **[Приложение](#page-53-0) 54**

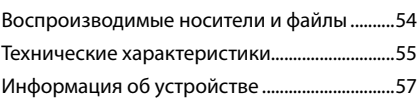

## <span id="page-3-0"></span>**Перед эксплуатацией**

## **Меры предосторожности**

## #**ПРЕДУПРЕЖДЕНИЯ**

#### Ñ **Для предотвращения травм или возникновения пожара соблюдайте следующие меры предосторожности:**

- Во избежание короткого замыкания никогда не вставляйте и не оставляйте какие-либо металлические предметы (такие как монеты или металлические инструменты) внутри устройства.
- Не смотрите и не удерживайте взгляд на дисплее устройства во время управления автомобилем продолжительное время.
- Если Вы столкнулись с проблемами во время установки, свяжитесь со своим дилером KENWOOD.
- Ñ **Меры предосторожности при использовании данного устройства**
- В случае приобретения дополнительных аксессуаров проконсультируйтесь с Вашим дилером KENWOOD и убедитесь, что они работают с Вашей моделью и в Вашем регионе.
- Вы можете выбрать язык для отображения меню, меток аудио файлов и др. См. *[Настройка пользовательского](#page-38-1)  [интерфейса \(стр.39\)](#page-38-1)*.
- Функция Radio Data System или Radio Broadcast Data System не будет работать там, где она не поддерживается какой-либо радиостанцией.

## Ñ **Защита монитора**

• Чтобы защитить монитор от повреждений, не управляйте монитором с помощью шариковой ручки или другого подобного инструмента с острым концом.

## Ñ **Чистка устройства**

• Если лицевая панель данного устройства покрыта пятнами, протрите ее мягкой сухой тканью, такой как силиконовая салфетка. Если лицевая панель значительно загрязнена, удалите пятна тканью, смоченной нейтральным моющим средством, а затем вытрите ее еще раз чистой мягкой сухой тканью.

#### **ПРИМЕЧАНИЕ**

• Нанесение очистителя непосредственно путем распыления на устройство может повлиять на его механические элементы. Протирание лицевой панели жесткой тканью или использование летучих жидкостей, таких как растворитель или спирт, может поцарапать поверхность или стереть надписи с экрана.

## Ñ **Сброс параметров устройства**

• Если устройство или подключенный блок не работают должным образом, выполните сброс устройства. 1 Нажмите кнопку <Сброс>. Устройство вернется к заводским настройкам.

KENWOOD

Кнопка сброса

ġ,

#### **ПРИМЕЧАНИЕ**

- Отсоедините запоминающее устройство USB перед нажатием кнопки <Сброс>. Нажатием кнопки <Сброс> при подключенном запоминающем устройстве USB можно повредить данные, имеющиеся на запоминающем устройстве USB. Для получения информации об отключении запоминающего устройства USB см. раздел Отсоединение устройства USB *(стр.18)*.
- Если устройство включается после сброса настроек, отображается начальный экран НАСТРОЙКА. См. Первоначальная настройка *(стр.6)*.

## **Как читать эту инструкцию:**

- Экраны и панели в этой инструкции приведены в качестве примеров, позволяющих наиболее наглядно объяснять действия. Поэтому они могут отличаться от экранов и панелей, имеющихся в действительности, или тип экрана может быть другим.
- **Язык отображения**: Элементы индикации на английском языке используются в качестве примера с целью объяснения. Вы можете выбрать язык отображения в меню SETUP. См. *[Настройка](#page-38-1)  [пользовательского интерфейса \(стр.39\)](#page-38-1)*.

**4**

## <span id="page-4-0"></span>**Основные операции**

#### **Функции кнопок передней панели**

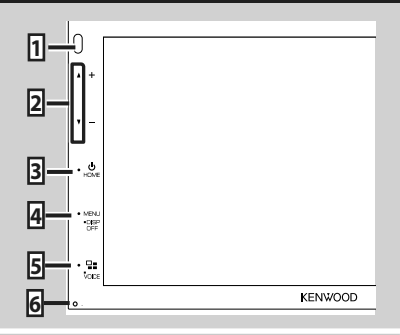

#### **ПРИМЕЧАНИЕ**

• Панели в этой инструкции приведены в качестве примеров, позволяющих наиболее наглядно объяснять действия. Поэтому они могут отличаться от панелей, имеющихся в действительности.

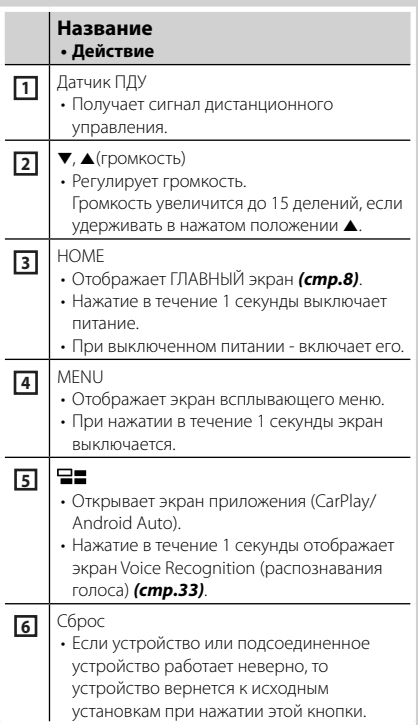

## **Включение устройства**

Способ включения различается в зависимости от модели.

#### **1 Нажмите кнопку** HOME**.**

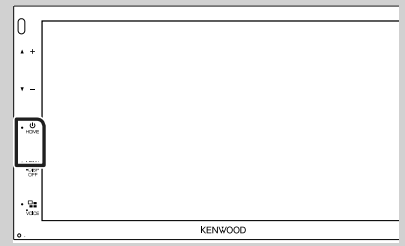

**> Устройство включено.** 

#### ● **Чтобы выключить устройство:**

**1 Нажимайте кнопку** HOME **в течение 1 секунды.**

#### **ПРИМЕЧАНИЕ**

• При первом включении устройства после установки, необходимо выполнить первоначальную настройку *(стр.6)*.

### <span id="page-5-0"></span>**Первоначальные настройки**

#### **Начальная настройка**

Выполняйте эту настройку при использовании этого устройства впервые.

#### **1 Установите каждый элемент следующим образом.**

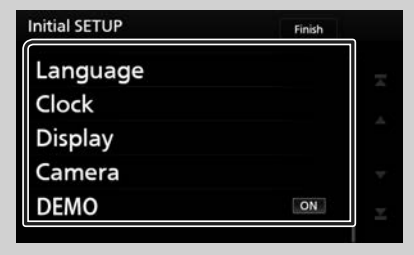

#### ■ **Language**

Выберите язык, используемый для экрана управления и элементов настройки. Значение по умолчанию — «British English (en)».

- 1 Коснитесь кнопки Language.
- **(2) Коснитесь Language Select.**
- 3 Выберите необходимый язык.
- $\overline{4}$  Коснитесь  $\overline{5}$ .

Для получения подробной информации о работе см. раздел *[Настройка](#page-38-1)* 

#### *[пользовательского интерфейса](#page-38-1)  [\(стр.39\)](#page-38-1)*.

#### ■ **Clock**

Регулирует часы.

Для получения подробной информации о работе см. раздел *Настройки календаря/часов (стр.6)*.

#### ■ **Display**

Установите изображение на экране.

- **1** Коснитесь **Display**.
- (2) Коснитесь **Background**.
- 3 Выберите изображение.
- $\overline{4}$  Коснитесь  $\overline{5}$ .

Для получения подробной информации о работе см. раздел *[Настройка дисплея](#page-39-1)  [\(стр.40\)](#page-39-1)*.

#### ■ **Camera**

Установите параметры камеры.

- 1 Нажмите Camera .
- 2 Установите каждый элемент и коснитесь .

Для получения подробной информации об операции см. *[Настройка камеры](#page-35-1)  [\(стр.36\)](#page-35-1)*.

#### ■ **DEMO**

Установите демонстрационный режим. По умолчанию установлено на "ON" (ВКЛ.).

(1) Нажмите **DEMO** и включите или выключите.

#### **2 Нажмите** Finish**.**

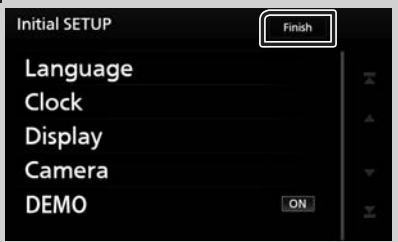

#### **ПРИМЕЧАНИЕ**

• Эти настройки можно установить из меню SETUP. См. *[Настройка \(стр.38\)](#page-37-1)*.

### **Настройки календаря/часов**

- **1 Нажмите кнопку** MENU**.**
	- h Появляется всплывающее окно.
- **2** Коснитесь кнопки **SETUP**.

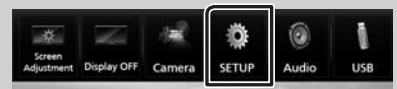

**> Появится экран меню НАСТРОЙКИ.** 

#### **3 Коснитесь** User Interface **.**

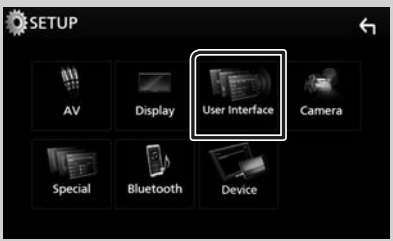

**> Появится экран интерфейса** пользователя.

### <span id="page-6-0"></span>**4 Коснитесь** Clock Adjust**.**

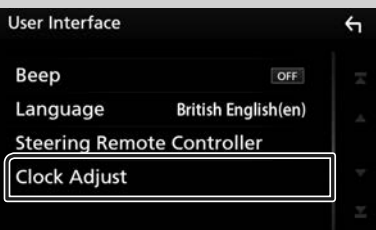

#### **5 Настройте дату, а затем настройте время.**

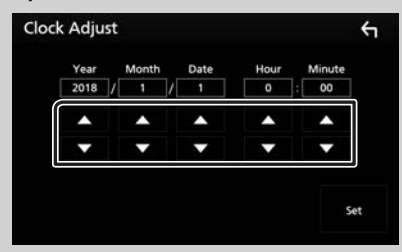

### **6 Коснитесь** Set**.**

#### **ПРИМЕЧАНИЕ**

• Перед настройкой часов деактивируйте RDS CT. См. *[Настройка радио \(стр.23\)](#page-22-1)*.

### **Регулировка громкости**

Чтобы настроить громкость (от 0 до 40), Нажмите А, чтобы сделать громче, и нажмите S, чтобы сделать тише.

Удерживание ▲ в нажатом положении увеличивает громкость непрерывно до уровня 15.

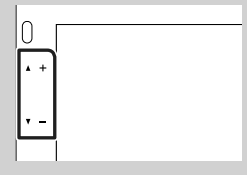

#### **Управление на сенсорном экране**

Чтобы выполнять операции на экране, вам необходимо выполнять прикосновение, прикосновение и удержание, горизонтальное или вертикальное смахивание для выбора элемента, отображения экранов меню настройки или перехода на другую страницу и т. п.

#### ● **Прикосновение**

Осторожно прикоснитесь к экрану, чтобы выбрать элемент на экране.

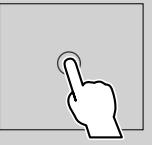

#### ● **Прикосновение с удержанием**

Прикоснитесь к экрану и удерживайте палец на месте, пока не переключится дисплей или не отобразится сообщение.

#### ● **Смахивание**

Быстро проведите пальцем влево или вправо на экране, чтобы перейти на другую страницу.

Вы можете прокручивать экранный список, щелкая по экрану вверх/вниз.

#### ● **Прокрутка**

Проведите пальцев вверх или вниз на экране, чтобы выполнить прокрутку экрана.

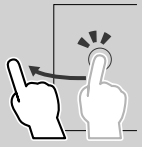

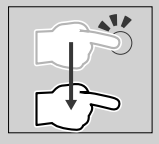

## <span id="page-7-0"></span>**Описания экрана ГЛАВНЫЙ**

Большинство функций могут быть выполнены из экрана HOME (Начальный экран).

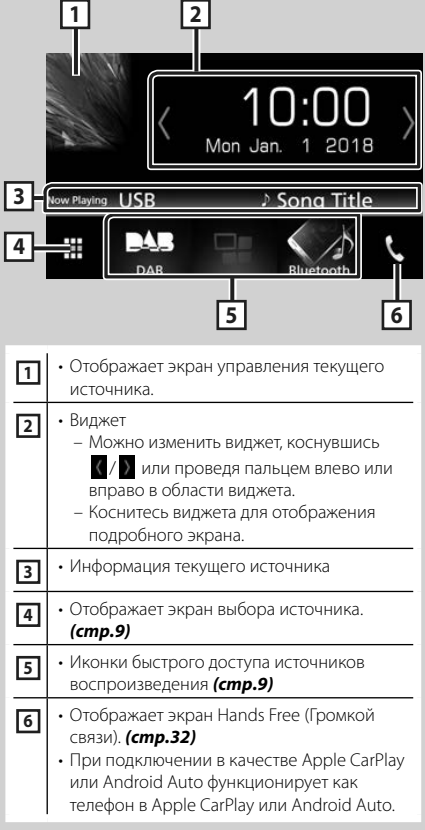

## **Отобразить ГЛАВНЫЙ экран**

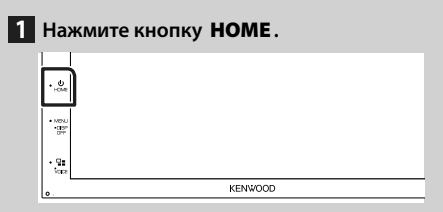

**> Появится НАЧАЛЬНЫЙ экран.** 

### **Описания экрана выбора источника**

Вы можете отобразить все источники воспроизведения и опции на экране выбора источника.

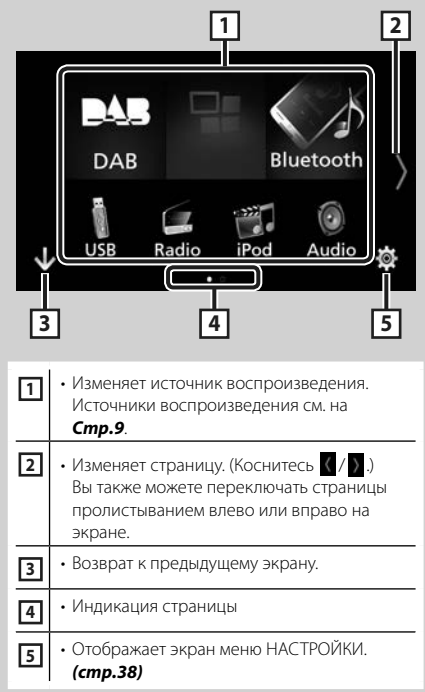

#### **Выберите источник воспроизведения**

## **1 Коснитесь на экране ГЛАВНЫЙ.**

С помощью экрана можно выбрать следующие источники и функции.

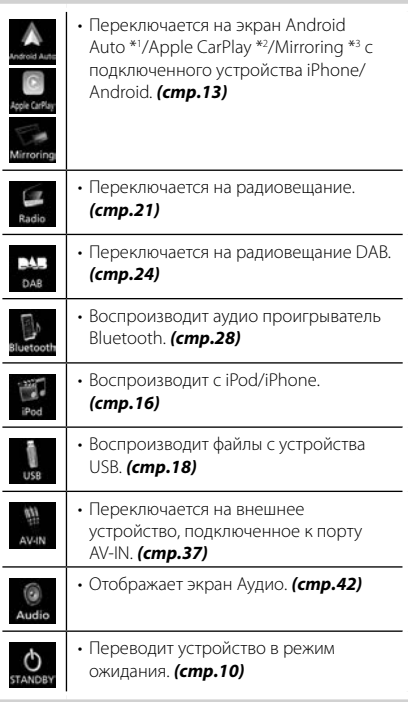

- \*1 Чтобы выбрать источник Android Auto, необходимо подключить устройство Android, совместимое с Android Auto, и установить Mode на Android Auto. *(стр.15)*
- \*2 Когда подключен iPhone, совместимый с CarPlay, отображается **Apple CarPlay**.
- \*3 Чтобы выбрать источник дублирования экрана, необходимо подключить устройство Android с установленным приложением «Mirroring OA for KENWOOD» и установить Mode на Mirroring for Android™. *(стр.15)*

#### *Для выбора источника воспроизведения на экране ГЛАВНЫЙ*

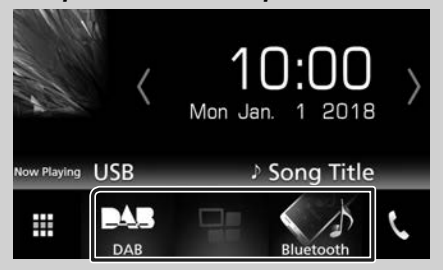

3 элемента, отображенные на экране выбора источника как большие иконки, показаны на экране ГЛАВНЫЙ.

Вы можете изменить элементы, отображенные в этой области, путем настройки экрана выбора источника. *(стр.10)*

#### *Для выбора источника воспроизведения на экране управления источником*

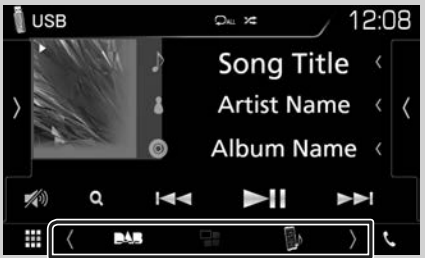

Отобразите кнопки выбора источника, коснувшись  $\langle$  /  $\rangle$  или пролистав вправо или влево на экране управления источником и выбрав источник для воспроизведения.

#### <span id="page-9-0"></span>**Установите устройство в режим ожидания**

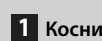

**1 Коснитесь на экране ГЛАВНЫЙ.**

#### **2 Коснитесь** STANDBY**.**

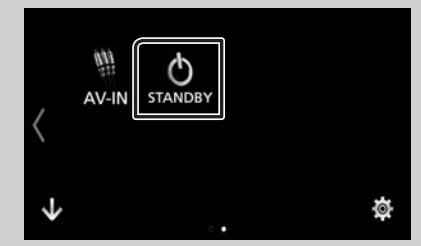

#### **Настройте кнопки быстрого доступа на экране ГЛАВНЫЙ**

Вы можете упорядочить положение символов источников по Вашему желанию.

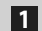

**1 Коснитесь на экране ГЛАВНЫЙ.**

- **2 Коснитесь и удерживайте символ, который Вы хотите переместить в режим индивидуальной настройки.**
- **3 Перетащите ее туда, куда Вы хотите ее переместить.**

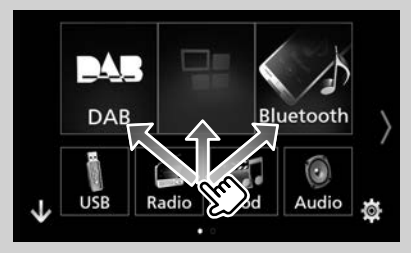

#### **Описание экрана управления источником**

Существуют некоторые функции, которыми возможно управлять с большинства экранов.

Индикаторы

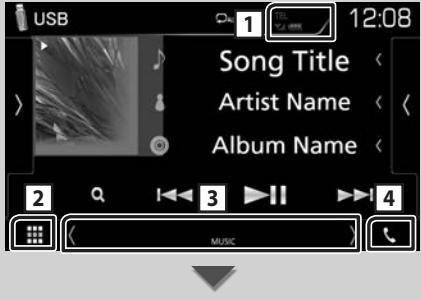

Кнопки быстрого доступа

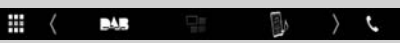

#### <span id="page-10-0"></span> $Y_{\rm cl}$  (III) **1**

Информация подключенного устройства с Bluetooth.

## **2 Иконка Все источники**

Отображает все источники.

#### **3 Вторичный экран**

- $\langle$  /  $\rangle$  : Вторичный экран изменяется каждый раз при касании. Вы также можете изменить дополнительный экран пролистыванием влево или вправо на экране.
- Индикаторы: Отображает текущее состояние источника и так далее.
- **ATT**: Ослабление звука активировано.
- **LOUD**: Функция контроля громкости активирована.
- Кнопки быстрого доступа: Источник изменится на установленный Вами в качестве быстрого доступа. Информацию о настройке быстрого доступа см. в разделе

#### *Настройте кнопки быстрого доступа на экране ГЛАВНЫЙ (стр.10)*.

```
4 Û
```
Коснитесь для отображения экрана громкой связи. *[\(стр.32\)](#page-31-1)*

При подключении в качестве Apple CarPlay или Android Auto функционирует как телефон в Apple CarPlay или Android Auto.

#### **Всплывающее меню**

## **1 Нажмите кнопку** MENU**.**

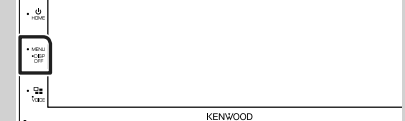

**> Появляется всплывающее окно.** 

#### **2 Коснитесь, чтобы отобразить всплывающее меню.**

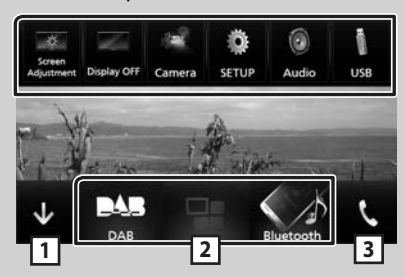

Содержимое меню включает следующие пункты.

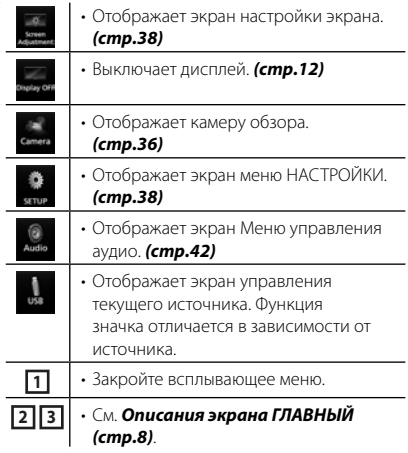

#### <span id="page-11-0"></span>**Выключение экрана**

## **1 Выберите** Display OFF **во**

**всплывающем меню.**

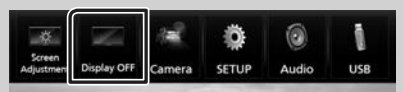

#### ● **Чтобы включить экран**

**1 Коснитесь дисплея.**

#### **Экран со списком**

Имеются некоторые общие функциональные кнопки на экранах списков большинства источников.

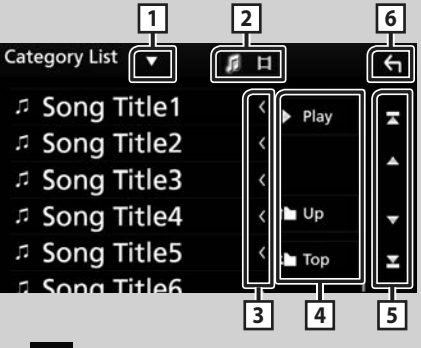

## **1**

Отображает окно выбора типа списка.

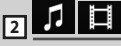

Отображает список файлов музыки/видео.

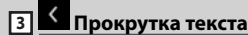

Прокрутка отображаемого текста.

## $\begin{bmatrix} 4 \end{bmatrix}$  **≥ Play** и т. д.

Здесь отображаются кнопки с различными функциями.

- **Рау**: Воспроизводит все дорожки в папке, содержащей текущую дорожку.
- **Пири тор**: перемещается в иерархии верхнего уровня.

**5 / / / Прокрутка** 

**страниц**

Вы можете изменить страницу для отображения большего количества элементов нажатием  $\blacksquare$ / $\blacksquare$ 

 $\cdot$   $\cdot$  /  $\cdot$   $\cdot$   $\cdot$  Отображает первую или последнюю страницу.

## **6 Возврат**

Возврат к предыдущему экрану.

#### **ПРИМЕЧАНИЕ**

• Кнопки, которые нельзя активировать с экрана списка, не отображаются.

## <span id="page-12-0"></span>**ПРИЛОЖЕНИЯ — Android Auto™/Apple CarPlay**

## **Управление Apple CarPlay**

CarPlay представляет собой более удобный, более безопасный способ использования iPhone в автомобиле. CarPlay делает вещи, которые Вы хотели бы сделать, посредством iPhone во время движения на автомобиле и отображает их на экране устройства. Вы можете получать инструкции по направлениям, выполнять звонки, отправлять и принимать сообщения, а также прослушивать музыку с iPhone во время управления автомобилем. Вы также можете использовать управление голосом Siri, упрощающее управление iPhone. Подробнее о CarPlay смотрите на веб-сайте *[https://ssl.apple.com/ios/carplay/](https://ssl.apple.com/ios/carplay)*.

### *Совместимые устройства iPhone*

Вы можете использовать функцию CarPlay со следующими моделями iPhone.

- iPhone 7 Plus
- iPhone 7
- iPhone SE
- iPhone 6s Plus
- iPhone 6s
- iPhone 6 Plus
- iPhone 6
- iPhone 5s
- iPhone 5c
- iPhone 5

## Ñ **Подготовка**

**1 Подключите iPhone с помощью KCAiP103 через разъем USB.** *[\(стр.52\)](#page-51-0)*

Когда совместимый с CarPlay iPhone подключен к разъему USB, смартфон с Bluetooth, подключенный на данный момент, отключится.

#### **2 Разблокируйте iPhone.**

#### Ñ **Кнопки управления и доступные приложения на главном экране CarPlay**

Вы можете использовать приложения на подключенном iPhone.

Отображаемые элементы и используемый на экране язык отличаются в зависимости от подключенных устройств.

Чтобы войти в режим CarPlay, коснитесь иконки **Apple CarPlay** на экране выбора источника. *(стр.9)*

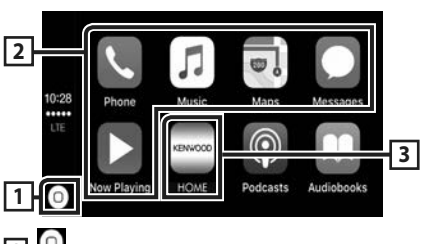

## **11**

- Отображение главного экрана CarPlay.
- Нажмите и удерживайте, чтобы активировать Siri.

#### **2 Кнопки приложений**

Запуск приложения.

#### **3** HOME

Выход из экрана CarPlay и отображение главного экрана.

#### *Чтобы выйти из экрана CarPlay*

**1 Нажмите кнопку** HOME**.**

## Ñ **Используйте Siri**

Вы можете активировать Siri.

**Нажимайте кнопку ∃■ в течение 1 секунды.**

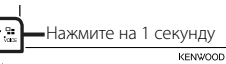

**2 Поговорите с Siri.**

#### *Чтобы отключить*

 $1$  **Нажмите кнопку**  $\Xi$ **=.** 

#### $\blacksquare$  Переключите на экран Apple **CarPlay, прослушивая файлы другого источника**

 $1$  **Нажмите кнопку**  $\Xi$ 

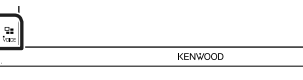

#### **ПРИМЕЧАНИЕ**

• Если звук — это выход, использующий Apple CarPlay, когда отображается экран Apple CarPlay, тогда источник переключается на Apple CarPlay.

## <span id="page-13-0"></span>**Управление Android Auto™**

Android Auto позволяет использовать удобные при управлении автомобилем функции устройства Android. Во время управления автомобилем вы можете легко получить доступ к сопровождению по маршруту, выполнять звонки, слушать музыку и пользоваться удобными функциями на устройстве Android.

Для получения подробной информации об Android Auto посетите веб-сайт *[https://](https://www.android.com/auto) [www.android.com/auto](https://www.android.com/auto)/* и *[https://support.](https://support.google.com/androidauto) [google.com/androidauto](https://support.google.com/androidauto)*.

#### *Совместимые устройства Android*

Вы можете использовать Android Auto с устройствами Android под управлением операционной системы Android версии 5.0 (Lollipop) или более поздней версии.

#### **ПРИМЕЧАНИЕ**

• Функция Android Auto может быть недоступна на некоторых устройствах и недоступна в некоторых странах или регионах.

## **Подготовка**

**1 Подключите Android-устройство через USB-разъем.** *[\(стр.52\)](#page-51-0)*

Чтобы использовать функцию громкой связи, подключите устройство Android через Bluetooth.

Когда устройство на платформе Android, совместимое с Android Auto, подключено к разъему USB, устройство подключается через Bluetooth автоматически, а подключенный на данный момент смартфон с Bluetooth отключится.

#### **2 Разблокируйте устройство Android.**

#### **ПРИМЕЧАНИЕ**

• Чтобы использовать Android Auto, необходимо установить «Mode» на «Android Auto». *(стр.15)*

#### Ñ **Кнопки управления и доступные приложения на экране Android Auto**

Вы можете выполнять операции с приложениями на подключенном устройстве

#### Android.

Элементы, отображенные на экране, отличаются в зависимости от подключенных устройств на платформе Android.

Чтобы войти в режим Android Auto, коснитесь иконки **Android Auto** на экране выбора источника. *(стр.9)*

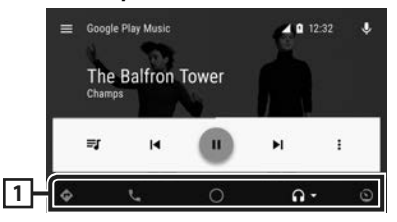

#### **1 Кнопки приложения/информации**

Запуск приложений или отображение информации.

#### *Для выхода с экрана Android Auto*

- **1 Нажмите кнопку** HOME**.**
- **Использование управления голосом**
- **1** Нажимайте кнопку ⊟≡ в течение 1 **секунды.**

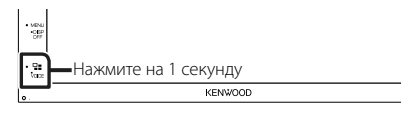

#### *Чтобы отменить*

- $\blacksquare$  Нажмите кнопку  $\blacksquare$ .
- Ñ **Переключите на экран Android Auto, прослушивая файлы другого источника**
- $1$  **Нажмите кнопку**  $\Xi$ **=.**

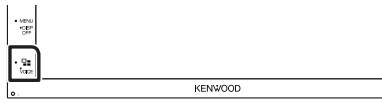

#### **ПРИМЕЧАНИЕ**

• Если звук — это выход, использующий Android Auto, когда отображается экран Android Auto, тогда источник переключается на Android Auto.

## <span id="page-14-0"></span>**Mirroring**

Вы можете отображать и контролировать приложение на устройстве, когда ваш смартфон подключен к разъему USB.

## **Подготовка**

**1 Загрузите приложение Mirroring из Google Play.**

Установите последнюю версию приложения Mirroring «Mirroring OA for KENWOOD» на свой смартфон на платформе Android.

**2 Подключите ваш смартфон к устройству через Bluetooth.** См. *Регистрация с устройства Bluetooth [\(стр.29\)](#page-28-1)* и *Подключение устройства Bluetooth [\(стр.30\)](#page-29-1)*.

#### *Выберите режим устройства*

- **1 Нажмите кнопку [MENU].**
	- **> Появляется всплывающее окно.**
- **2 Нажмите [SETUP].**
	- **Появится экран НАСТРОЙКА.**
- **3 Нажмите [Device].**

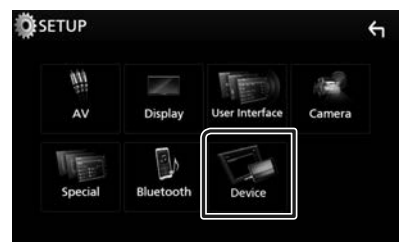

- **4 Коснитесь [Mode].**
- **5 Коснитесь [Mirroring for Android™].**

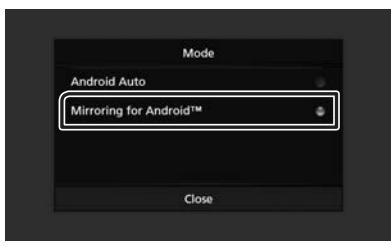

#### **П** Совместимый смартфон на **платформе Android**

- Версия Android 7.0 или более поздняя версия
- Поддержка Bluetooth

#### **ПРИМЕЧАНИЕ**

• Это устройство может не работать с некоторыми смартфонами на платформе Android

#### **Подключение устройства Android**

- **1 Подключите устройство Android через разъем USB.**
- **2 Запустите приложение Mirroring на своем смартфоне Android.**

Нажмите «ОК», чтобы запустить приложение Mirroring. Нажмите «Start now», чтобы начать захват

экрана Android.

**3 Наслаждайтесь Mirroring.**

## **∐∎ Операции Mirroring OA**

- **1 С помощью смартфона активируйте приложение Mirroring, затем подключитесь к данному устройству.**
- **2 Нажмите кнопку [HOME].**
- **3 Коснитесь [ ].**

### **4 Коснитесь** Mirroring**.**

Вы можете дублировать экран устройства на платформе Android на мониторе приемника.

## <span id="page-15-0"></span>**iPod/ iPhone**

## **Подготовка**

## $\blacksquare$  Подключаемые iPod/iPhone

Следующие модели можно подключить к данному устройству.

Сделано для

- iPhone 7 Plus
- iPhone 7
- iPhone SE
- iPhone 6s Plus
- iPhone 6s
- iPhone 6 Plus
- iPhone 6
- iPhone 5s
- iPhone 5c
- iPhone 5
- iPod touch (6-е поколение)
- iPod touch (5-е поколение)

#### **ПРИМЕЧАНИЕ**

- При подключении своего iPod/iPhone к этому устройству при помощи факультативного дополнительного оборудования iPod (кабеля соединения KCA-iP103), iPod/iPhone будет получать питание, а также заряжаться во время воспроизведения музыки. Однако питание данного устройства должно быть включено.
- При старте воспроизведения после подключения iPod, музыка, которая воспроизводилась на iPod будет проиграна в первую очередь.

## Ñ **Подключите iPod/iPhone**

#### **Подготовка**

- Подключите iPod/iPhone с помощью KCA-iP103 (дополнительный аксессуар), когда CarPlay не подключено.
- С помощью CarPlay-совместимого iPhone выключите CarPlay путем управления iPhone при функциональной настройке перед подключением iPhone. Дополнительную информацию о способе настройки узнайте у производителя разъема.
- Можно подключить только один iPod/iPhone.
- **1 Подключите iPod/iPhone с помощью KCA-iP103.** *[\(стр.52\)](#page-51-0)*
- **2 Нажмите кнопку** HOME**.**
- $\overline{\mathbf{3}}$  Коснитесь  $\overline{\mathbf{4}}$ .
- **4 Коснитесь** iPod**.** *(стр.9)*
- **Чтобы отсоединить устройство iPod/ iPhone, подключенное через кабель:**
- **1 Отсоедините iPod / iPhone.**

### **iPod/iPhone, основные операции**

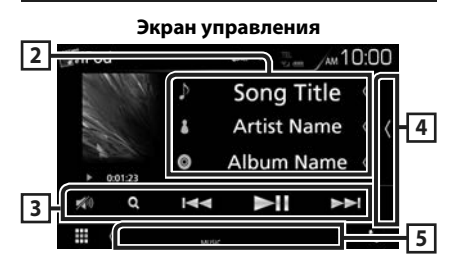

**Откройте ящик**

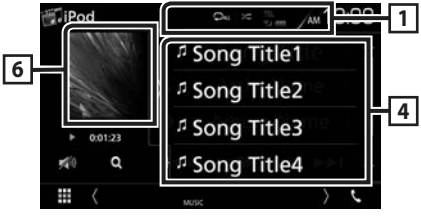

## $\Box$   $\Omega$  /  $\approx$

- $\Box$ : Повторяет текущую дорожку/текущий альбом. При каждом касании кнопки режим повтора переключается в следующей последовательности;
- Повтор песен ( $\Box$ 0), повтор всех песен ( $\Box$ ми)
- : Воспроизводит все дорожки в текущем альбоме в случайном порядке. При каждом касании кнопки режим случайного воспроизведения переключается в следующем порядке;

Случайный трек (  $\left| \right\rangle$ , опция «случайный» выключена ( 23)

#### **2 Информации о дорожке**

- Выводит на экран информацию о текущем файле.
- Коснитесь для отображения экрана списка категорий. См. *Поиск категории (стр.17)*.

### <span id="page-16-0"></span>**3 Operation keys**

- $\cdot$  Q : Поиск дорожки/файла. Для получения дополнительной информации о работе поиска см. *Операция поиска (стр.17)*.
- $\leftrightarrow$ : Поиск предыдущей/следующей дорожки/файла. Коснитесь и удерживайте, чтобы промотать вперед или назад.
- • Н : Воспроизводит или приостанавливает.
- 10 : Коснитесь, чтобы уменьшить/ восстановить звук.

#### **4 Список контента**

Коснитесь правой части экрана для отображения списка Контент. Коснитесь еще раз, чтобы закрыть список.

Отображает список воспроизведения. При касании дорожки/имени файла в списке, начинается воспроизведение.

#### **5 Индикаторы**

• **MUSIC**: Идентифицирует музыкальный файл.

#### **6 Произведение/индикатор режима воспроизведения/время воспроизведения**

Отображается сводная воспроизводимого на данный момент файла.

•  $\rightarrow$   $\rightarrow$  и т. д.: Индикатор текущего режима воспроизведения

Значения каждого символа следующие:

• (воспроизведение).  $\blacktriangleright$  (быстрая

перемотка вперед),  $\blacktriangleleft$  (быстрая перемотка назад), II (пауза).

## **Операция поиска**

Вы можете осуществлять поиск файлов музыки, выполняя нижеуказанные операции.

#### $K$ оснитесь кнопки  $Q$ .

**2** Нажмите ▼.

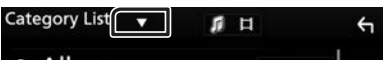

#### **3 Выберите тип списка.**

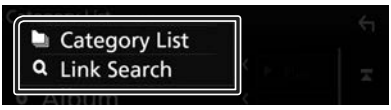

#### **ПРИМЕЧАНИЕ**

• Для получения информации об операциях на экране списка см. *Экран со списком (стр.12)*.

## **∐∎ Поиск категории**

Можно выполнить поиск файла, выбрав категорию.

#### **1 Нажмите** Category List**.**

#### **2 Коснитесь желаемой категории.**

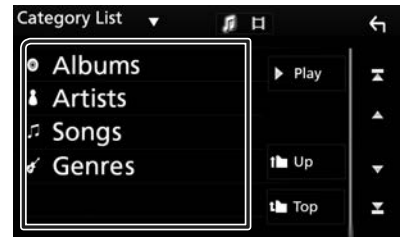

**• Отобразится список, соответствующий** выбору.

**3 Коснитесь, чтобы выбрать нужный элемент списка. Повторяйте этот шаг до тех пор, пока не найдете нужный файл.**

#### **Поиск по связующему элементу**

Можно выполнить поиск файла того же исполнителя/альбома/жанра/композитора, что и текущая дорожка.

- **1 Коснитесь** Link Search**.**
- **2 Коснитесь нужного типа тэгов. Вы можете выбирать из следующих параметров: исполнитель, альбом, жанр и композитор.**

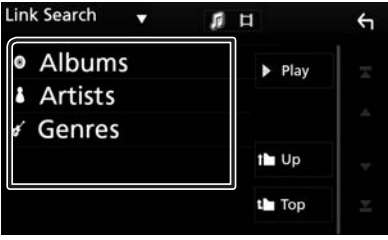

- hh Отобразится список, соответствующий выбору.
- **3 Коснитесь желаемого элемента в списке содержимого.**

## <span id="page-17-0"></span>**USB**

## **Подключение устройства USB**

**1 Подключите устройство USB при помощи кабеля USB.** *[\(стр.51\)](#page-50-0)*

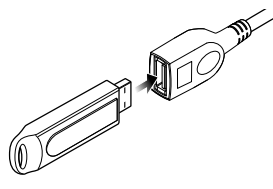

- **2 Нажмите кнопку** HOME**.**
- $3$  Коснитесь  $\mathbf{H}$
- **4 Коснитесь** USB**.** *(стр.9)*

## $\blacksquare$  **Отключите USB-устройство**

- **1 Нажмите кнопку** HOME**.**
- **2 Прикоснитесь к иконке любого источника, кроме** USB**.**
- **3 Отсоедините устройство USB.**

#### **П** Используемые устройства **USB**

Вы можете использовать запоминающее устройство USB большой емкости на данном устройстве.

Словосочетание «USB device», содержащееся в этом руководстве, обозначает устройство флэш-памяти.

#### ● **О файловой системе**

Файловая система должна быть как одна из ниже приведенных.

• FAT16 • FAT32 • NTFS

#### **ПРИМЕЧАНИЕ**

- Установите устройство USB в месте, где оно не влияет на безопасность управления автомобилем.
- Не подсоединяйте устройство USB через концентратор USB или картридер.
- Делайте резервные копии аудиофайлов, используемых с этим устройством. Файлы могут быть удалены в зависимости от условий эксплуатации устройства USB. Мы не компенсируем какой-либо ущерб, возникший из-за стертых данных.

## **Основные операции USB**

Большинством функций можно управлять с экрана управления источника и экрана воспроизведения.

#### **Экран управления**

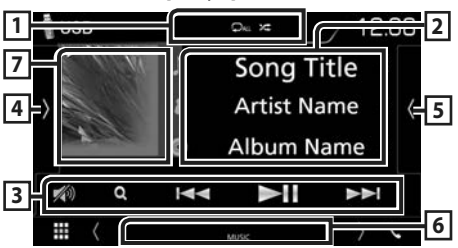

#### **Откройте ящик**

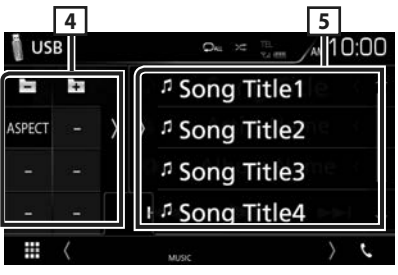

### $\Box$   $\Omega$  /  $\approx$

• • Товторяет текущую дорожку/ папку. При каждом касании кнопки режим повтора переключается в следующей последовательности;

Повтор файлов ( $\Box$ •), повтор папок ( $\Box$ ), повтор всего ( $\Box$ ми)

• **• • • • Воспроизводит все дорожки в** текущей папке в случайном порядке. При каждом касании кнопки режим случайного воспроизведения переключается в следующем порядке;

Случайный файл (  $\blacktriangleright$  ), опция «случайный» выключена (**\***)

• Когда воспроизводится источник с высокой разрешающей способностью, отображается информация о его формате.

#### **2 Информации о дорожке**

Выводит на экран информацию о текущем файле.

Если отсутствует информация о теге, отображается только имя файлы и папки.

### **3 Operation keys**

- $\cdot$  Q : Поиск дорожки/файла. Для получения дополнительной информации о работе поиска см. *Операция поиска (стр.20)*.
- $\leftrightarrow$ : Поиск предыдущей/следующей дорожки/файла.

Коснитесь и удерживайте, чтобы промотать вперед или назад.

- •  $\blacksquare$  : Воспроизводит или приостанавливает.
- 6 : Коснитесь, чтобы уменьшить/ восстановить звук.

#### **4 Функциональная панель**

Коснитесь левой стороны экрана, чтобы отобразить функциональную панель. Коснитесь еще раз, чтобы закрыть панель.

- $\Box$   $\Box$  : Поиск предыдущей/следующей папки.
- **• Aspect**: Выберите режим экрана. **Full**: Изменяет соотношение сторон видео и отображает на экране полностью.
- **Normal**: Дисплей с соотношением 4:3.

**Auto**: Отображает видео по вертикали или горизонтали полностью без изменения соотношения.

#### **5 Список контента**

Коснитесь правой части экрана для отображения списка Контент. Коснитесь еще раз, чтобы закрыть список.

Отображает список воспроизведения. При касании дорожки/имени файла в списке, начинается воспроизведение.

#### **6 Индикаторы**

- **VIDEO**: Идентифицирует видеофайл.
- **MUSIC**: Идентифицирует музыкальный файл.

#### **7 Произведение/индикатор режима воспроизведения/время воспроизведения**

Отображается сводная воспроизводимого на данный момент файла.

•  $\blacktriangleright$   $\blacktriangleright$  и т. д.: Индикатор текущего режима воспроизведения

Значения каждого символа следующие:

- $\blacktriangleright$  (воспроизведение),  $\blacktriangleright$  (быстрая
- перемотка вперед),  $\blacktriangleleft$  (быстрая перемотка назад), II (пауза).

#### **Экран видео**

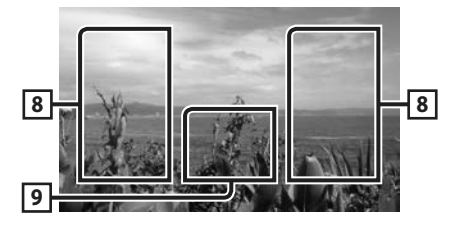

#### **8 Область поиска файла (только видеофайл)**

Коснитесь, чтобы выполнить поиск следующего/предыдущего файла.

#### **9 Область отображения кнопок (только видеофайл)**

Коснитесь, чтобы открыть экран управления.

## <span id="page-19-0"></span>**Операция поиска**

Вы можете осуществлять поиск файлов музыки или видео, выполняя нижеуказанные операции.

- **1** Коснитесь кнопки Q.
- **2** Нажмите ▼.

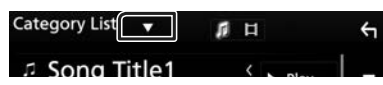

**3 Выберите тип списка.**

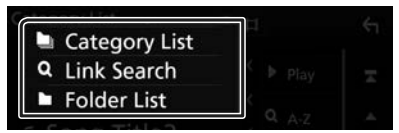

#### **ПРИМЕЧАНИЕ**

• Для получения информации об операциях на экране списка см. *Экран со списком (стр.12)*.

## Ñ **Поиск категории**

Можно выполнить поиск файла, выбрав категорию.

- **1 Нажмите** Category List**.**
- **2 Выберите, что Вы ищите: аудиофайлы Г.** или видеофайлы **...**
- **3 Коснитесь желаемой категории.**

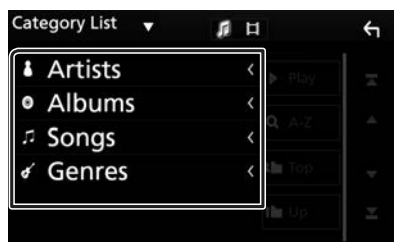

hh Отобразится список, соответствующий выбору.

**4 Коснитесь, чтобы выбрать нужный элемент списка. Повторяйте этот шаг до тех пор, пока не найдете нужный файл.**

### **Поиск по связующему элементу**

Можно выполнить поиск файла того же исполнителя/альбома/жанра, что и текущая дорожка.

- **1 Коснитесь** Link Search**.**
- **2 Коснитесь нужного типа тэгов. Вы можете выбирать из следующих параметров: исполнитель, альбом и жанр.**

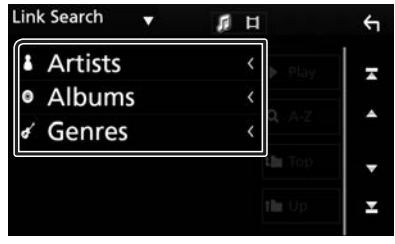

- **Отобразится список, соответствующий** выбору.
- **3 Коснитесь желаемого элемента в списке содержимого.**

## Ñ **Поиск папки**

Можно выполнить поиск файла в соответствии с иерархией.

### **1 Нажмите** Folder List**.**

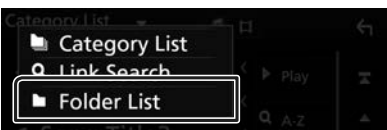

**2 Нажмите нужную папку.**

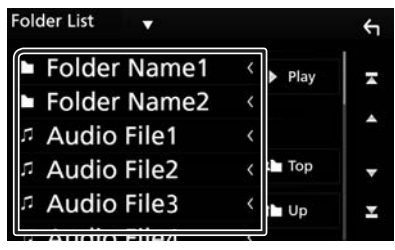

При касании папки отображается ее содержимое.

**3 Коснитесь, чтобы выбрать нужный элемент списка. Повторяйте этот шаг до тех пор, пока не найдете нужный файл.**

## <span id="page-20-0"></span>**Радио**

## **Основные операции радио**

Большинством функций можно управлять с экрана управления источником.

Для входа в источник Радио нажмите пиктограмму **Radio** на экране выбора источника. *(стр.9)*

#### **Экран управления**

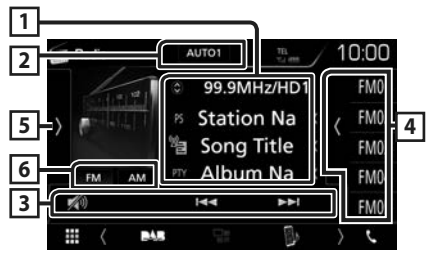

#### **Откройте ящик**

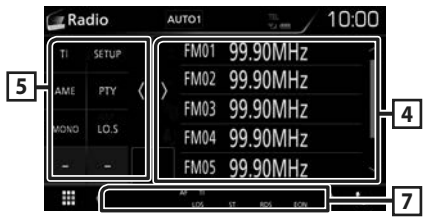

#### **1 Информационный экран**

Отображает информацию о текущей станции: Частота

Касание • позволит переключаться между контентом А и контентом В.

Контент А: Имя PS, Радиотекст, Жанр PTY

Контент В: Радиотекст плюс, Название и имя исполнителя

**Предустановка#**: Номер предустановки

#### **2 Режим поиска**

Переключает режим поиска в следующей последовательности: AUTO1, AUTO2, MANUAL .

- **AUTO1**: Настраивает станцию с хорошим приемом автоматически.
- AUTO2: Настраивает станции в памяти одну за другой.
- **MANUAL**: Переключается на следующую частоту вручную.

#### **3 Операционные кнопки**

- $\blacktriangleright\blacktriangleright\blacktriangleright\blacktriangleright$ : Настраивает станцию. Способ переключения частоты может быть изменен (см. 2 в таблице).
- : Коснитесь, чтобы уменьшить/ восстановить звук.

#### **4 Список предустановленных настроек**

- Коснитесь правой части экрана для отображения списка Предустановки. Коснитесь еще раз, чтобы закрыть список.
- Вызывает сохраненную в памяти станцию.
- При касании в течении 2 секунд сохраняет текущую принимающую станцию в памяти.

#### **5 Функциональная панель**

Коснитесь левой стороны экрана, чтобы отобразить функциональную панель. Коснитесь еще раз, чтобы закрыть панель.

- **TI** (Только FM): Включает режим приема информации о движении. Дополнительную информацию см. в разделе *Информация о дорожном движении (стр.23)*.
- **SETUP**: Отображает экран НАСТРОЙКИ ТЮНЕРА. Дополнительную информацию см. в разделе *[Настройка радио \(стр.23\)](#page-22-1)*.
- **AME**: Автоматическое программирование радиостанций. Для получения дополнительной информации см. раздел *Автозапоминание (стр.22)*.
- РТҮ (Только FM): Выполняет поиск программы путем настройки типа программы. Для получения дополнительной информации см. раздел *Поиск по типу программы (стр.22)*.
- **МОНО** (Только FM): Выберите монофонический прием сигнала.
- **LO.S** (Только FM): Включает или выключает функцию местного поиска.

#### **6** FM AM

Переключает диапазон.

#### **7 Индикаторы**

- **ST**: Осуществляется прием стереовещания.
- **MONO**: Функция принудительного монофонического эффекта активирована.
- **AF**: Функция поиска AF активирована.
- **LOS**: Функция местного поиска активирована.

#### <span id="page-21-0"></span>*Радио*

• **RDS**: Отображает состояние станции Radio Data System при включенной функции AF. Белый: Получение данных Radio Data System.

Оранжевый: Данные Radio Data System не получаются.

• **TI**: Отображает состояние получения информации о движении. Белый: Осуществляется прием TP.

Оранжевый: Прием TP не осуществляется.

## **Управление памятью**

## **И Автозапоминание**

Можно сохранять станции с хорошим приемом в памяти автоматически.

#### **1 Коснитесь кнопки нужного диапазона.**

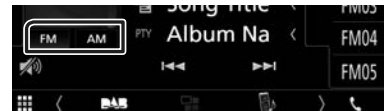

**2 Коснитесь на левой стороне экрана. Коснитесь** AME**.**

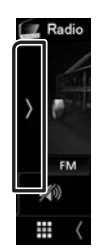

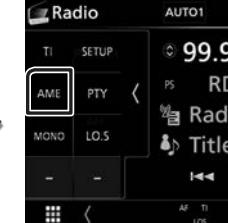

hh Будет запущено автоматическое запоминание.

## Ñ **Ручная память**

Можно сохранить станцию, которая принимается в настоящий момент.

- **1 Выберите станцию, которую хотите сохранить в памяти.**
- **2 Нажимайте номер** FM# **(#:1-24) или**  AM# **(#:1-12), под которым хотите сохранить станцию, в течение 2 секунд до звукового сигнала.**

## **Операции выбора**

## **П** Выбор предустановки

Вы можете отобразить список и выбрать запомненную станцию.

#### **1 Коснитесь с правой стороны экрана. Выберите станцию из списка.**

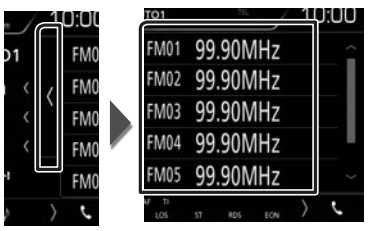

## <sup>Ñ</sup> **Поиск по типу программы (Только FM)**

Вы можете настраивать станцию с помощью особого типа программы при прослушивании FM.

#### **1** Коснитесь **и** на левой стороне экрана. **Коснитесь** PTY**.**

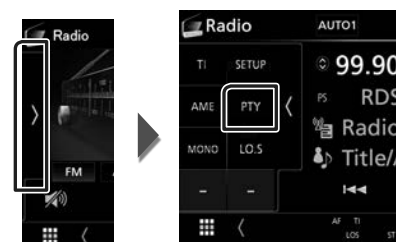

- **Появится экран поиска РТY.**
- **2 Выберите тип программы из списка.**

#### **3 Коснитесь** Search**.**

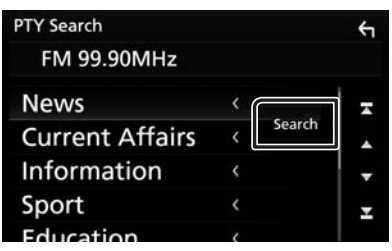

Можно выполнить поиск станции выбранного типа программы.

### <span id="page-22-0"></span>**Информация о дорожном движении (Только FM)**

Вы можете прослушивать и просматривать информацию о движении автоматически, когда запустится бюллетень с дорожной информацией. Однако данная функция требует наличия системы данных радиовещания, которая включает информацию TI.

**1** Коснитесь **и** на левой стороне экрана. **Коснитесь** TI**.**

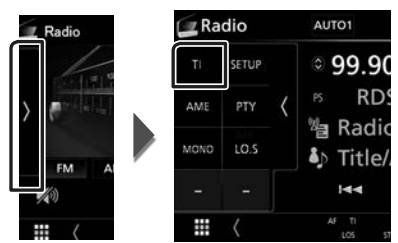

**> Задан режим информации о** движении.

#### Ñ **Когда запустится бюллетень с дорожной информацией**

Автоматически появится экран информации о движении.

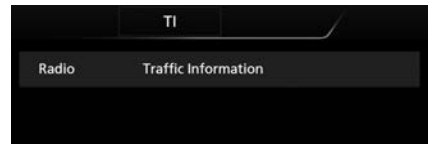

## <span id="page-22-1"></span>**Настройка радио**

Вы можете настроить параметры, относящиеся к тюнеру.

**1** Коснитесь **и** на левой стороне экрана. **Коснитесь кнопки** SETUP**.**

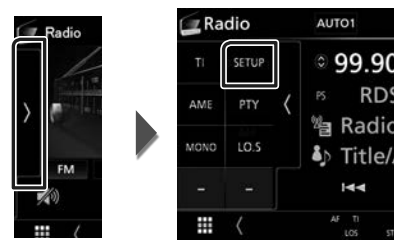

- **Откроется экран НАСТРОЙКА радио.**
- **2 Установите каждый элемент следующим образом.**

#### ■ **AF**

Когда прием станции плохой,

автоматически переключается на станцию, которая вещает ту же программу по той же сети системы данных радио. По умолчанию установлено на "ON" (ВКЛ.).

### ■ **RDS CT**

Синхронизирует время станции системы данных радио и время на часах данного устройства.

«ON» (ВКЛ., по умолчанию), «OFF» (ВЫКЛ.)

## <span id="page-23-0"></span>**DAB (DMX7018DABS)**

## <span id="page-23-1"></span>**Основные операции DAB**

Большинством функций можно управлять с экрана управления источником.

Для входа в источник DAB нажмите

пиктограмму DAB на экране выбора источника. *(стр.9)*

#### **Экран управления**

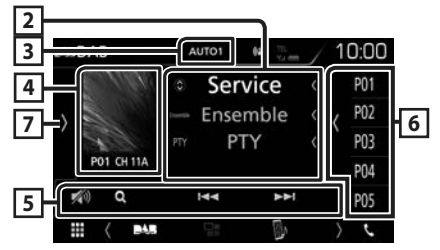

**Откройте ящик**

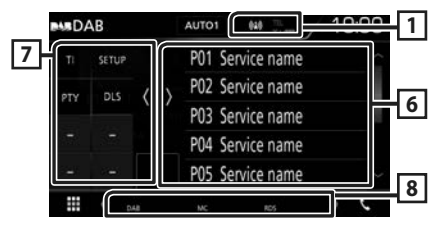

#### **1 Отображение индикатора**

Отображает уровень принимаемого сигнала.

#### **2 Информационный экран**

Отображает информацию о текущей станции: Наименование сервиса

Касание позволяет переключаться между контентом А, контентом В и контентом C.

Контент А: Наименование группы, Жанр PTY

Контент В: Название композиции, Имя исполнителя, DLS

Контент C: Текущее воспроизведение, Следующая программа, Качество звука

#### **3 Режим поиска**

Переключает режим поиска в следующей последовательности: AUTO1, AUTO2, MANUAL .

- **AUTO1**: Настраивает группу с хорошим приемом автоматически.
- **AUTO2**: Настраивает группы в памяти одну за другой.
- **MANUAL**: Переключает на следующую группу вручную.

#### **4 Область художественного оформления**

Данные изображения отображаются, если они доступны в текущем содержании. Касайтесь, чтобы переключаться между

экраном Управление и экраном Информация.

**P#**: Номер предустановки

**CH#**: Отображение канала

#### **5 Операционные кнопки**

- $\alpha$ : Отображает экран Список сервисов. Для получения дополнительной информации о работе поиска см. *[Поиск](#page-25-1)  [сервиса \(стр.26\)](#page-25-1)*.
- $\cdot \vdash \blacktriangleleft \blacktriangleright \blacktriangleright$ : Настраивает группу, сервис и компонент. Переключение режима поиска можно изменить. (См. 3 в таблице).
- : Коснитесь, чтобы уменьшить/ восстановить звук.

#### **6 Список предустановленных настроек**

- Коснитесь правой части экрана для отображения списка Предустановки. Коснитесь еще раз, чтобы закрыть список.
- Вызывает сохраненный в памяти сервис.
- Касание в течении 2 секунд сохраняет текущий сервис в памяти.

### **7 Функциональная панель**

Коснитесь левой стороны экрана, чтобы отобразить функциональную панель. Коснитесь еще раз, чтобы закрыть панель.

- $\cdot$  TI: Включает режим приема информации о движении. Дополнительную информацию см. в разделе *[Информация о движении](#page-25-2)  [\(стр.26\)](#page-25-2)*.
- **SETUP**: Отображает экран НАСТРОЙКА DAB. Дополнительную информацию см. в разделе *[Настройка DAB \(стр.27\)](#page-26-1)*.
- <span id="page-24-0"></span>• РТҮ (только режим реального времени): Выполняет поиск программы путем настройки типа программы. Для получения дополнительной информации см. раздел *[Поиск по типу программы \(стр.25\)](#page-24-1)*.
- $\cdot$  DLS $\cdot$  Отображение экрана Сегмент динамических меток.

#### **8 Индикаторы**

- **DAB**: Прием Цифрового радио.
- **RDS**: Получение данных Radio Data System.
- **MC**: Отображается принимаемый сервис. Белый: Принимается Первичный компонент.

Оранжевый: Принимается Вторичный компонент.

#### **Сохранение сервиса в памяти предустановок**

Можно сохранить текущий принимаемый сервис в памяти.

- **1 Выберите сервис, который хотите сохранить в памяти.**
- **2 Коснитесь с правой стороны экрана.**

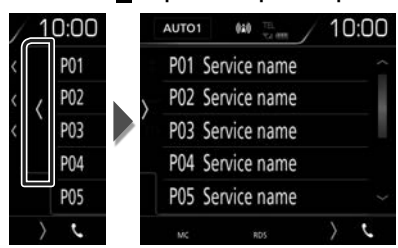

**3 Коснитесь номера** P# **(№:1-10), под которым хотите сохранить сервис, и не отпускайте палец в течение 2 секунд, пока не прозвучит звуковой сигнал.**

## **Операции выбора**

### <span id="page-24-1"></span>**Поиск по типу программы**

Можно настраивать станцию по специальному типу программы, когда слушаете Цифровое радио.

#### **1** Коснитесь **и** на левой стороне экрана. **Коснитесь** PTY**.**

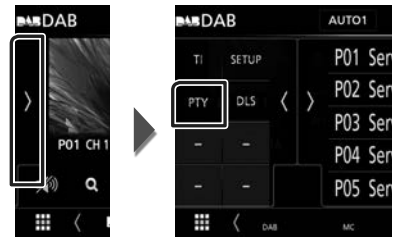

- **Появится экран поиска РТY.**
- **2 Выберите тип программы из списка.**
- **3 Коснитесь** Search**.**

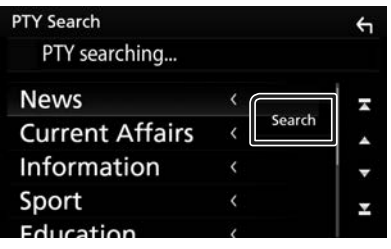

Можно выполнить поиск станции выбранного типа программы.

### <span id="page-25-1"></span><span id="page-25-0"></span>**Поиск сервиса**

Можно выбирать сервис из списка всех сохраненных сервисов.

#### **1** Коснитесь кнопки Q.

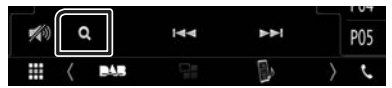

**2 Выберите нужный контент из списка.**

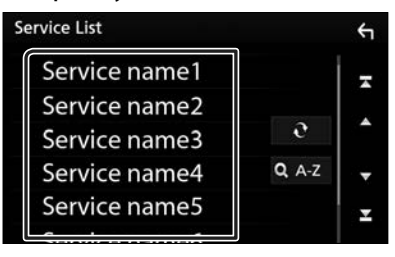

## ■

Коснитесь и удерживайте, чтобы обновить найти последний список сервисов.

### $\blacksquare$  QA-Z

Отображает экран клавиатуры.

Переход к введенной букве (поиск по алфавиту).

## <span id="page-25-2"></span>**Информация о движении**

Вы можете прослушивать и просматривать информацию о движении автоматически, когда запустится бюллетень с дорожной информацией. Однако данная функция требует наличия Цифрового радио, которое включает информацию о дорожном движении.

#### **1** Коснитесь **и** на левой стороне экрана. **Коснитесь** TI**.**

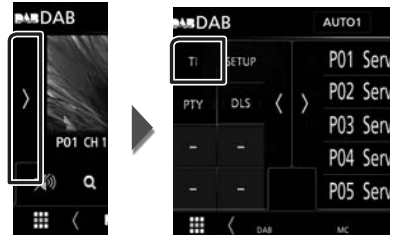

**> Задан режим информации о** движении.

#### Ñ **Когда запустится бюллетень с дорожной информацией**

Автоматически появится экран информации о движении.

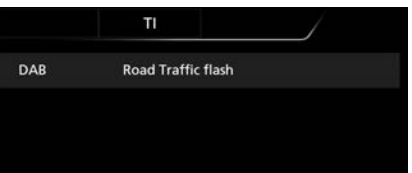

## <span id="page-26-1"></span><span id="page-26-0"></span>**Настройка DAB**

Можно настроить параметры, связанные с Цифровым радио.

#### **1** Коснитесь **и** на левой стороне экрана. **Коснитесь кнопки** SETUP**.**

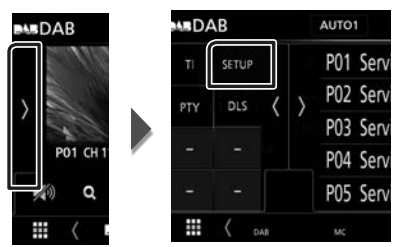

**• Появится экран НАСТРОЙКА DAB.** 

#### **2 Установите каждый элемент следующим образом.**

#### ■ Priority

Если тот же сервис предлагается Цифровым радио во время приема Radio Data System, автоматически переключает на Цифровое радио. Если тот же сервис предлагается Radio Data System, когда качество приема сервиса, предлагаемого Цифровым радио, ухудшается, автоматически переключает на Radio Data System.

#### ■ Announcement Select

Переключает на Услугу предоставления извещений. Дополнительную информацию см. в разделе *[Настройка извещений](#page-26-2)  [\(стр.27\)](#page-26-2)*.

#### ■ Related Service

Если выбрано ВКЛ., то устройство переключается на принимаемый сервис (если имеется), когда сеть сервиса DAB недоступна.

По умолчанию "OFF" (ВЫКЛ.).

#### ■ Antenna Power

Устанавливает подачу питания к антенне Цифрового радио. Установите в положение «ON», когда используемая антенна Цифрового радио оборудована бустером. По умолчанию установлено на "ON" (ВКЛ.).

#### <span id="page-26-2"></span>**П** Настройка извещений

Когда сервис, для которого выбирается ВКЛ., начинает работу, переключает с любого источника на Извещение, чтобы его принять.

#### **1 Коснитесь** Announcement Select **на экране НАСТРОЙКА DAB.**

**• Появится экран Выбор извешений.** 

**2 Коснитесь Списка извещений и установите вкл. или выкл.**

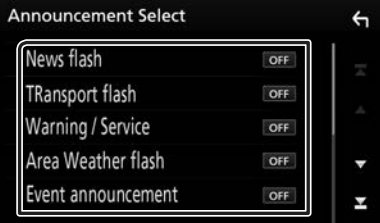

#### **ПРИМЕЧАНИЕ**

• Настройка громкости во время приема Услуги предоставления извещений сохраняется автоматически. В следующий раз, когда будет прием Услуги предоставления извещений, это устройство вызовет настройку громкости автоматически.

## <span id="page-27-1"></span><span id="page-27-0"></span>**Управление Bluetooth**

Используя функцию Bluetooth, можно использовать различные функции: прослушивание аудио файла, выполнение/ получение вызова.

#### **Информация относительно использования устройств Bluetooth®**

## **& Bluetooth**®

Bluetooth — это технология мобильной радиосвязи с малым радиусом действия между мобильными устройствами (например сотовыми телефонами), портативными компьютерами и другими устройствами.

Соединение и обмен данными между устройствами Bluetooth осуществляется без использования кабелей.

#### **ПРИМЕЧАНИЕ**

- При движении не выполняйте сложные операции, такие как набор номеров, используя телефонную книгу и т. д. Если Вы выполняете эти действия, остановите автомобиль в безопасном месте.
- В зависимости от версии Bluetooth устройства, не все устройства Bluetooth могут быть подключены к устройству.
- Данное устройство может не работать с некоторыми устройствами Bluetooth.
- Качество соединения может зависеть от условий окружающей среды.
- Некоторые устройства Bluetooth отсоединяются при выключении данного аппарата.

#### **П** О мобильном телефоне **и аудио проигрывателе Bluetooth**

Данное устройство соответствует следующим техническим характеристикам Bluetooth:

#### Версия

Bluetooth версии 4.1

Профиль

Мобильный телефон: HFP (профиль Hands Free) SPP (Serial Port Profile, профиль последовательного порта) PBAP (профиль доступа к телефонной книге) Аудио проигрыватель: A2DP (Advanced Audio Distribution Profile, профиль расширенного распространения звука) AVRCP (профиль дистанционного управления аудио/видео) Звуковой кодек SBC, AAC

#### **ПРИМЕЧАНИЕ**

- Устройства, поддерживающие функцию Bluetooth, имеют сертификацию соответствия стандарту Bluetooth, следуя процедуре, предписанной Bluetooth SIG.
- Однако может быть невозможно соединять такие устройства с мобильным телефоном в зависимости от его типа.

## <span id="page-28-0"></span>**Зарегистрируйте с устройства Bluetooth**

Необходимо зарегистрировать аудио проигрыватель с Bluetooth или мобильный телефон в данном устройстве до использования функции Bluetooth. Можно зарегистрировать до 7 Bluetoothустройств.

#### **ПРИМЕЧАНИЕ**

- Можно зарегистрировать до 7 устройств Bluetooth. Если будет совершена попытка зарегистрировать 8-ое устройство Bluetooth, для его регистрации будет удалено первое из ранее зарегистрированных устройств Bluetooth.
- Данное устройство совместимо с функцией простого сопряжения Apple. Когда iPod touch или iPhone подключен к данному устройству, появится диалоговое окно аутентификации. Выполняя аутентификацию на данном устройстве или iOS, смартфон зарегистрирует смартфон как устройство с Bluetooth.
- **1 Включите функцию Bluetooth на Вашем смартфоне/мобильном телефоне.**
- **2 Выполните поиск устройства («DMX\*\*\*\*») с Вашего смартфона/ мобильного телефона.**
- **3 Управляйте своим смартфоном/ сотовым телефоном в соответствии с отображаемыми сообщениями.**
	- **Подтвердите запрос на смартфоне/ мобильном телефоне.**

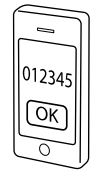

■ Если требуется PIN-код, введите PINкод («0000»).

Когда передача данных и подключение завершены, на экране появится иконка Bluetooth-соединения.

## <span id="page-28-1"></span>**Настройка Bluetooth**

#### **1 Нажмите кнопку** MENU**.**

 $\blacktriangleright$  Появляется всплывающее окно.

#### **2 Коснитесь кнопки** SETUP**.**

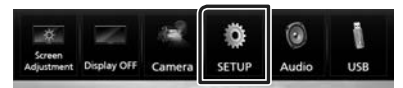

**> Появится экран меню НАСТРОЙКИ.** 

#### **3 Коснитесь** Bluetooth**.**

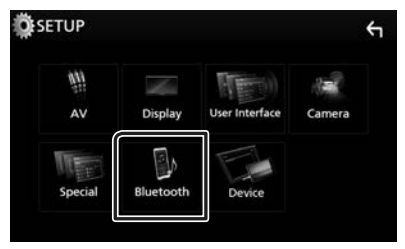

- **> Появится экран Bluetooth SETUP.** Смотрите следующий раздел для каждой установки.
- Подключите Bluetooth-устройство *[\(стр.30\)](#page-29-1)*

#### <span id="page-29-1"></span><span id="page-29-0"></span>Ñ **Подключите Bluetoothустройство**

**1 Нажмите** Select Device **на экране НАСТРОЙКИ Bluetooth.**

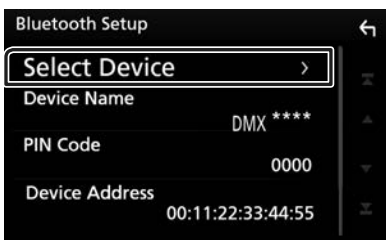

**2 Коснитесь названия устройства, которое хотите подключить.**

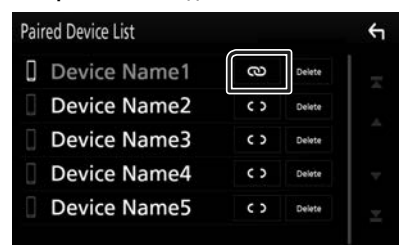

#### **ПРИМЕЧАНИЕ**

• Если иконка горит, это означает, что устройство будет использовать это устройство.

#### *Чтобы удалить зарегистрированное Bluetoothустройство*

**1 Нажмите** Delete **.**

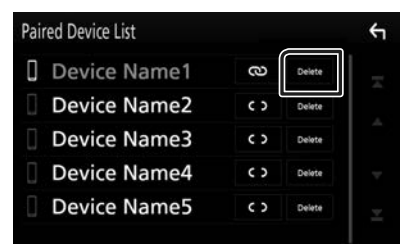

- **2 Нажмите** Delete **.**
	- **Появится подтверждающее сообщение.**

#### **3 Коснитесь** Yes **.**

### **Воспроизведение с аудио устройства Bluetooth**

Большинством функций можно управлять с экрана управления источником.

Для входа в источник Bluetooth нажмите иконку **Bluetooth** на экране выбора источника. *(стр.9)*

#### **И Основные операции Bluetooth**

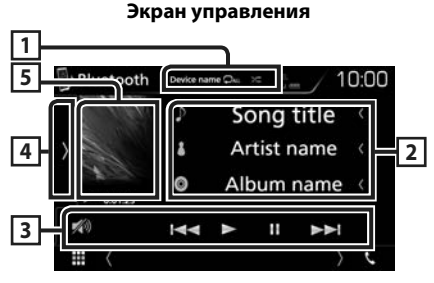

### **1** Имя устройства/ <sup>○</sup> / <sup><del>/</del></sup>

- Имя подключенного устройства.
- $\bullet$ : Повторяет текущую дорожку/ папку. При каждом касании кнопки режим повтора переключается в следующей последовательности: повтор файла ( $\Box$ •), повтор папки ( $\Box$ •), повтор всех

композиций ( $\Box$ ми), отключить повтор ( $\Box$ )

• **24** : Воспроизводит все дорожки в текущей папке в случайном порядке. При каждом касании кнопки режим воспроизведения в случайном порядке переключается в следующей последовательности:

воспроизведение всего в случайной последовательности ( **\*\*** ), отключить параметр воспроизведения в случайной последовательности  $($   $\approx$   $)$ 

• Операции и индикация на экране могут отличаться в зависимости от их доступности на подключенном устройстве.

#### **2 Информационный экран \***

Отображает название информации о дорожке.

**30**

### **3 Operation keys \***

- 1: Выполняет поиск файла. См. *[Поиск](#page-30-0)  [файла \(стр.31\)](#page-30-0)*.
- $\blacktriangleleft$   $\blacktriangleright$ : Поиск предыдущего/следующего контента. Коснитесь и удерживайте, чтобы промотать вперед или назад.
- $\cdot \blacktriangleright$ : Воспроизводит.
- $\Pi$ : Приостанавливает.
- $\cdot$   $\gg$  : Коснитесь, чтобы уменьшить/ восстановить звук.

#### **4 Функциональная панель**

Коснитесь левой стороны экрана, чтобы отобразить функциональную панель. Коснитесь еще раз, чтобы закрыть панель.

• BT DEVICE CHANGE: Выбирает устройство для подключения через Bluetoothаудио (A2DP) или ПРИЛОЖЕНИЕ (SPP). См. *[Подключите Bluetooth-аудио](#page-30-1)  [\(стр.31\)](#page-30-1)*.

#### **5 Индикатор режима воспроизведения/ время воспроизведения**

**>, II:** Индикатор текущего режима воспроизведения

Значения каждого символа следующие:

• (воспроизведение),  $\blacktriangleright$  (быстрая перемотка вперед),  $\blacktriangleleft$  (быстрая перемотка назад), II (пауза).

\* Эти пункты появляются только, когда подключен аудио проигрыватель, который поддерживает профиль AVRCP.

#### **ПРИМЕЧАНИЕ**

- Если кнопки управления не появляются, производите управление с проигрывателя.
- В зависимости от мобильного телефона или аудио проигрывателя звук может быть слышен и им можно управлять, но текстовая информация может не появиться.
- Если громкость слишком низкая, увеличьте ее на мобильном телефоне или аудио проигрывателе.

## <span id="page-30-1"></span>**Подключите Bluetooth-аудио**

Выбирает устройство для подключения через Bluetooth-аудио (A2DP) или ПРИЛОЖЕНИЕ (SPP).

#### **1 Коснитесь левой стороны экрана. Коснитесь** BT DEVICE CHANGE**.**

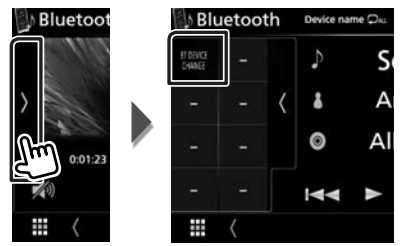

**2 Коснитесь названия устройства, которое хотите подключить.**

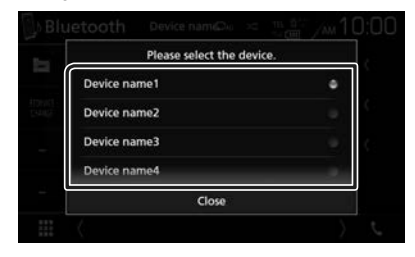

**3 Нажмите** Close **.**

## <span id="page-30-0"></span>Ñ **Поиск файла**

**1** Коснитесь кнопки Q.

#### **2 Нажмите на нужный файл или папку.**

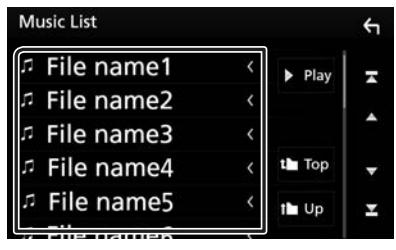

При касании папки отображается ее содержимое.

- **3 Коснитесь желаемого элемента в списке содержимого.**
	- **> Начнется воспроизведение.**

#### <span id="page-31-0"></span>**ПРИМЕЧАНИЕ**

• Для получения информации об операциях на экране списка см. *Экран со списком (стр.12)*.

#### <span id="page-31-1"></span>**Использование модуля Hands-Free**

Вы можете использовать функцию телефона путем подключения телефона с Bluetooth к данному устройству.

#### **ПРИМЕЧАНИЕ**

• При подключении Apple CarPlay или Android Auto функцию Hands-Free через Bluetooth и соединение двух устройств Bluetooth нельзя использовать. Могут использоваться только функции Apple CarPlay или Android Auto Hands-Free.

## **П** Сделайте вызов

#### **1 Коснитесь** Û**.**

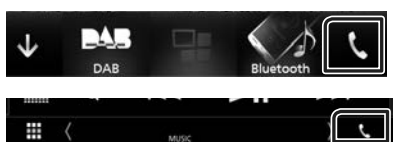

#### $\blacktriangleright$  Появится экран Hands Free.

#### **ПРИМЕЧАНИЕ**

- Если мобильный телефон поддерживает PBAP, вы можете отображать телефонную книгу и списки звонков на экране сенсорной панели при подсоединении мобильного телефона.
	- Телефонная книга: до 1 000 записей
	- До 20 записей, включая сделанные вызовы, принятые вызовы и пропущенные вызовы

#### **2 Выберите способ набора.**

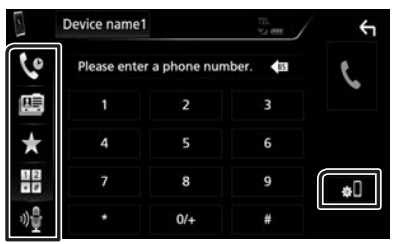

- **С**: Вызов с использованием записей вызова
- **B**: Вызов с использованием телефонной книги
- : Вызов с помощью предустановленного номера
- $\cdot$   $\frac{10}{10}$  : Выполните вызов путем ввода номера телефона
- **••** : Распознавание голоса *(cmp.33)*

#### ● **НАСТРОЙКА Bluetooth**

1) Коснитесь  $\blacksquare$ Появится экран Bluetooth SETUP.

#### **ПРИМЕЧАНИЕ**

- Отображенные иконки состояния, такие как батарея и антенна, могут отличаться от тех, которые отображены на мобильном телефоне.
- Установка мобильного телефона в частный режим может отключить функцию hands-free.

#### *Вызов с использованием записей вызова*

- **1 Коснитесь .**
- **2 Выберите номер телефона из списка.**

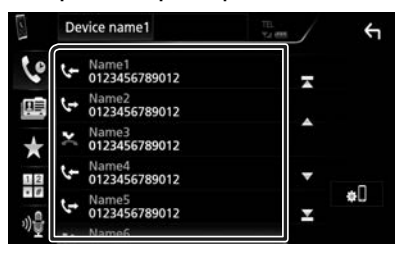

#### <span id="page-32-2"></span>*Выполните вызов путем ввода номера телефона*

**1 Коснитесь .**

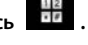

**2 Введите номер телефона при помощи цифровых клавиш.**

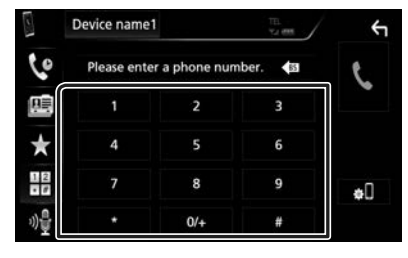

**3 Коснитесь .**

#### *Вызов с помощью предустановленного номера*

**1 Коснитесь** 

**2 Коснитесь имени или номера телефона.**

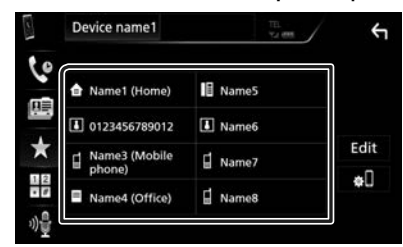

#### <span id="page-32-1"></span>*Вызов с использованием телефонной книги*

**1 Коснитесь** 

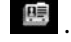

**2 Выберите лицо, которому хотите позвонить, из списка.**

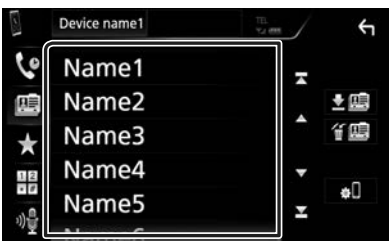

**3 Выберите номер телефона из списка.**

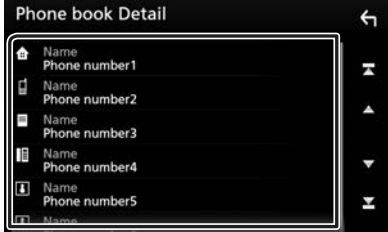

#### **ПРИМЕЧАНИЕ**

• Если телефонная книга не загружена, при касании Download Phonebook Now начнется загрузка телефонной книги.

## <span id="page-32-0"></span>**П** Распознавание голоса

Можно получить доступ к функции распознавания голоса мобильного телефона, подключенного к данному устройству. Можно выполнить поиск телефонной книги мобильного телефона голосом. (Функциональность зависит от мобильного телефона.)

#### **1** Нажимайте кнопку **ВВ** в течение 1 **секунды.**

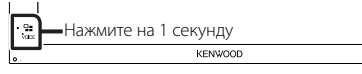

**• Появится экран распознавания голоса.** 

#### **2 Начните говорить.**

#### **ПРИМЕЧАНИЕ**

• Вы можете использовать функцию распознавания голоса путем нажатия **он** на экране громкой связи.

## **Прием вызова**

**1 Коснитесь , чтобы ответить на звонок или** 

**, чтобы отклонить входящий вызов.**

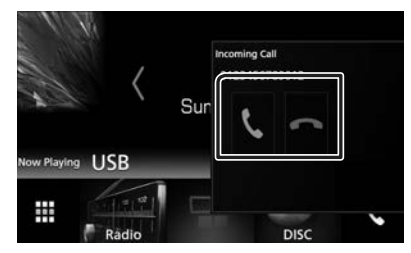

#### **ПРИМЕЧАНИЕ**

• Пока выполняется мониторинг камеры обзора, данный экран не появляется даже при входящем звонке. Чтобы отобразить этот экран, нажмите кнопку TEL или верните ручку сдвига автомобиля в положение водителя.

#### *Чтобы завершить вызов*

**1 При разговоре нажмите .**

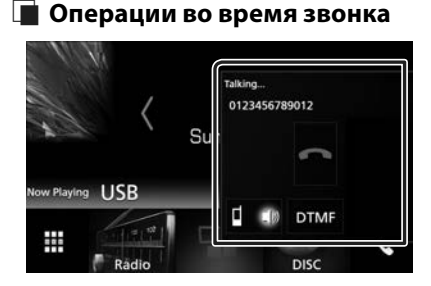

#### ● **Настройте громкость ресивера**

Нажмите кнопку ▼ или ▲.

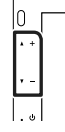

#### ● **Вывести звук набора**

Коснитесь DTMF , чтобы отобразить экран ввода звука.

Вы можете отправлять звуки путем нажатия нужных кнопок на экране.

● **Переключение вывода голоса**

При каждом касании  $\Box$  ка/  $\Box$  переключается вывод голоса то на мобильный телефон, то на динамик.

#### ● **Ожидание вызова**

При входящем вызове, разговаривая по другой линии, можно ответить на новый входящий звонок путем нажатия на ... Текущий звонок удерживается.

При каждом нажатии **звонящий** изменится.

Касаясь , текущий вызов закончится и переключится на удерживающийся вызов.

#### **Предустановка номера телефона**

Вы можете зарегистрировать часто используемые номера телефонов в данном устройстве.

**1** Коснитесь **...** 

#### **2 Нажмите** Edit**.**

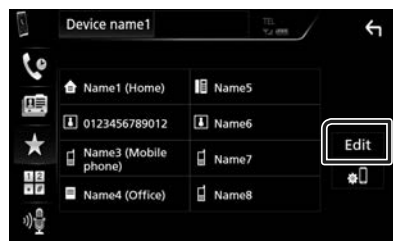

#### **3 Выберите место предустановки.**

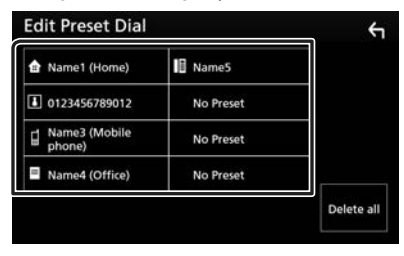

## **4 Выберите способ предустановки.**

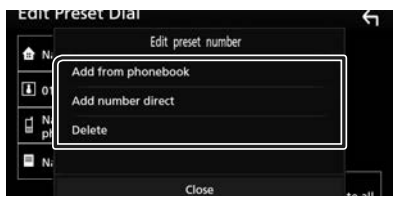

#### ■ Add number from phonebook

Выберите номер для предварительной установки из телефонной книги. См. *[Вызов](#page-32-1) [с использованием телефонной книги](#page-32-1)  [\(стр.33\)](#page-32-1)*.

#### ■ Add number direct

Введите номер телефона напрямую и нажмите SET. См. *[Выполните вызов](#page-32-2)  [путем ввода номера телефона](#page-32-2)  [\(стр.33\)](#page-32-2)*.

#### ■ Delete

Чтобы удалить предустановленный номер, нажмите Delete , а затем коснитесь OK на экране подтверждения.

## Ñ **Передача телефонной книги**

Вы можете передать телефонную книгу Вашего смартфона с Bluetooth посредством PBAP.

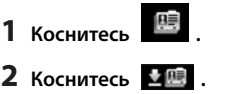

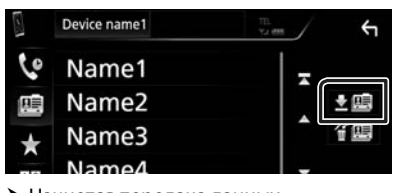

**>** Начнется передача данных телефонной книги.

#### **ПРИМЕЧАНИЕ**

• Если телефонная книга содержит более 1 000 записей, данные телефонной книги нельзя передать.

### *Удаление телефонной книги*

- **1** Коснитесь <del>"</del>
	- **> Появится подтверждающее** сообщение.
- **2 Коснитесь** Yes **.**

## <span id="page-35-0"></span>**Другие внешние компоненты**

## <span id="page-35-2"></span>**Просмотр камеры**

#### **ПРИМЕЧАНИЕ**

- Чтобы подключить камеру, см. *Стр.[51](#page-50-0)*.
- Чтобы использовать камеру заднего вида, требуется подключение РЕВЕРСИВНОГО провода. *[\(стр.51\)](#page-50-0)*
- Экран заднего вида отображается при переключении передачи в положение заднего хода (R).

## $\blacksquare$  **Отображение экрана камеры**

#### **1 Нажмите кнопку** MENU**.**

**> Появляется всплывающее окно.** 

#### **2 Нажмите** Camera**.**

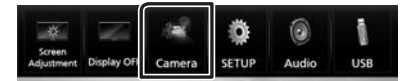

- **> Появится экран камеры просмотра.**
- **3 Настройте каждый элемент следующим образом.**

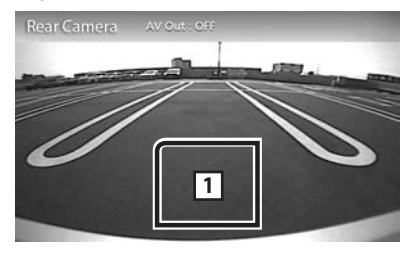

#### **1 Камера отключена**

Нажмите для выхода с экрана камеры.

#### <span id="page-35-1"></span>**П** Настройка камеры

- **1 Нажмите кнопку** MENU**.**
	- **> Появляется всплывающее окно.**
- **2 Коснитесь кнопки** SETUP**.**
	- **> Появится экран меню НАСТРОЙКИ.**
- **3 Нажмите** Camera**.**

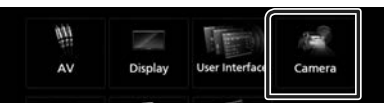

- **> Появится экран камеры.**
- **4 Установите каждый элемент следующим образом.**

#### ■ **Parking Guidelines**

Можно отобразить указания по парковке для более легкой парковки при перемещении передачи в положение заднего хода (R).

По умолчанию установлено на "ON" (ВКЛ.).

#### ■ **Guidelines SETUP**

При выборе ON для Parking Guidelines настройте указания по парковке. См. *[Для](#page-36-2)  [настройки указаний по парковке](#page-36-2)  [\(стр.37\)](#page-36-2)*.

#### <span id="page-36-2"></span><span id="page-36-0"></span>*Для настройки указаний по парковке*

#### **ПРИМЕЧАНИЕ**

- Установите камеру заднего вида в подходящем положении в соответствии с инструкциями, прилагаемыми к камере заднего вида.
- Во время регулировки парковочных линий обязательно применяйте парковочный тормоз для предотвращения движения автомобиля.
- **1 Коснитесь** ON **для** Parking Guidelines **на экране Камера.** *[\(стр.36\)](#page-35-1)*
- **2 Коснитесь** Guidelines SETUP **на экране камеры.**
- **3 Отрегулируйте указания по парковке путем выбора метки .**

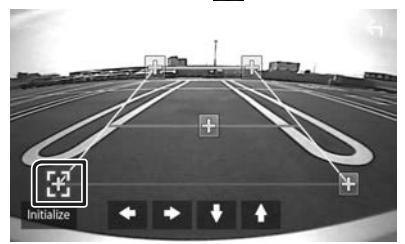

**4 Регулировка положения выбранной метки .**

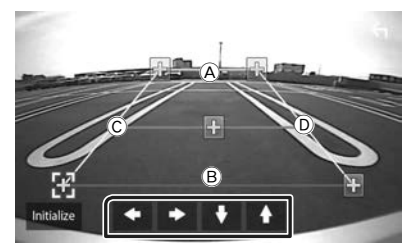

Убедитесь, что A и B параллельны по горизонтали и что  $\copyright$  и  $\copyright$  той же длины.

#### **ПРИМЕЧАНИЕ**

 $\cdot$  Коснитесь Initialize, а затем Yes, чтобы установить все метки в исходное положение по умолчанию.

#### <span id="page-36-1"></span>**Внешние аудио/ видеопроигрыватели — AV-IN**

- **1 Подключите внешнее устройство к входному разъему AV-IN.** *[\(стр.51\)](#page-50-0)*
- **2 Выберите** AV-IN **в качестве источника.**  *(стр.9)*
- **3 Включите подключенное устройство и начните воспроизведение источника.**

## <span id="page-37-1"></span><span id="page-37-0"></span>**Настройка**

## <span id="page-37-3"></span>**Настройка экрана монитора**

Качество изображения можно отрегулировать на экране видео.

- **1 Нажмите кнопку** MENU**.**
	- **> Появляется всплывающее окно.**

#### **2 Коснитесь** Screen Adjustment**.**

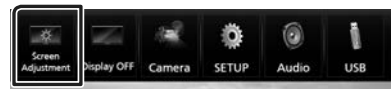

- **Появится экран управления экраном.**
- **3 Настройте каждый элемент следующим образом.**

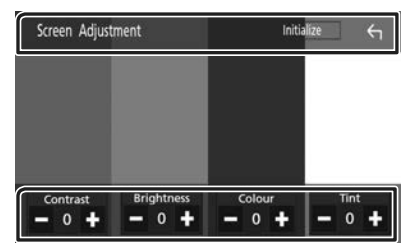

#### ■ **Contrast / Brightness / Colour / Tint**

Регулирует каждый пункт.

#### **ПРИМЕЧАНИЕ**

• Элементы настройки отличаются в зависимости от текущего источника.

## <span id="page-37-2"></span>**Настройка системы**

#### **ПРИМЕЧАНИЕ**

• Каждая операция в этом разделе может быть запущена в многофункциональном меню.

#### **1 Нажмите кнопку** MENU**.**

- **Появляется всплывающее окно.**
- **2 Коснитесь кнопки** SETUP**.**

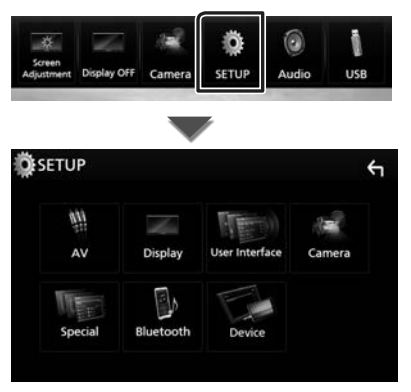

Смотрите следующий раздел для каждой установки.

- Настройте А/В *[\(стр.41\)](#page-40-1)*
- Настройте дисплей *[\(стр.40\)](#page-39-1)*
- Настроить интерфейс пользователя *[\(стр.39\)](#page-38-1)*
- Настройте камеру *[\(стр.36\)](#page-35-1)*
- Установите особый параметр *[\(стр.39\)](#page-38-2)*
- Настройте Bluetooth *[\(стр.29\)](#page-28-1)*
- Настройте устройство *(стр.15)*

#### <span id="page-38-1"></span><span id="page-38-0"></span>**Настройка пользовательского интерфейса**

Можно задать параметры интерфейса пользователя.

#### **1 Нажмите кнопку** MENU**.**

**• Появляется всплывающее окно.** 

#### **2 Коснитесь кнопки** SETUP**.**

**> Появится экран НАСТРОЙКА.** 

#### **3 Коснитесь** User Interface **.**

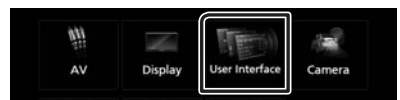

**• Появится экран интерфейса** пользователя.

#### **4 Установите каждый элемент следующим образом.**

#### ■ **Beep**

Включает и выключает кнопку звукового нажатия.

По умолчанию "OFF" (ВЫКЛ.).

#### ■ **Language**

Выбирает язык.

#### ■ **Steering Remote Controller**

Устанавливает нужную функцию с рулевого пульта дистанционного управления. (За подробной информацией обращайтесь к дилеру KENWOOD.)

#### ■ **Clock Adjust**

Настройте дату и время вручную. *(стр.6)*

## <span id="page-38-2"></span>**Особая настройка**

Можно задать особые параметры.

- **1 Нажмите кнопку** MENU**.**
	- **Появляется всплывающее окно.**

#### **2 Коснитесь кнопки** SETUP**.**

hh Появится экран НАСТРОЙКА.

#### **3 Нажмите** Special**.**

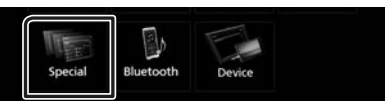

- **> Появится особый экран.**
- **4 Установите каждый элемент следующим образом.**

#### ■ **DEMO**

Установите демонстрационный режим. По умолчанию установлено на "ON" (ВКЛ.).

#### ■ Software Infomation

Проверьте версию ПО данного устройства. *[\(стр.39\)](#page-38-3)*

#### ■ Open Source Licenses

Отображает лицензии открытого ПО.

#### ■ **Initialize**

Коснитесь **Initialize**, а затем Yes, чтобы установить все настройки на исходные настройки по умолчанию.

## <span id="page-38-3"></span>Ñ **Информация о ПО**

Проверьте версию ПО данного устройства.

**1 Коснитесь** Software Information **на особом экране.**

#### **2 Подтвердите версию ПО.**

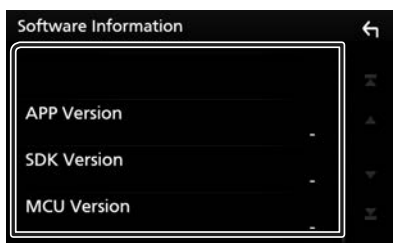

## <span id="page-39-1"></span><span id="page-39-0"></span>**Настройка дисплея**

#### **1 Нажмите кнопку** MENU**.**

- $\blacktriangleright$  Появляется всплывающее окно.
- **2 Коснитесь кнопки** SETUP**.**
	- **> Появится экран НАСТРОЙКА.**

#### **3 Коснитесь кнопки** Display **.**

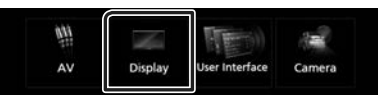

- **> Появится экран дисплея.**
- **4 Установите каждый элемент следующим образом.**

#### ■ **Dimmer**

Выберите режим регулятора света.

**OFF**: Дисплей и кнопки не становятся тусклыми.

**ON**: Дисплей и кнопки станут тусклыми.

**SYNC** (По умолчанию): Включает или выключает функцию регулятора света, когда переключатель регулировки освещения автомобиля включен или выключен.

#### ■ **Screen Adjustment**

Отображает экран настройки экрана. *[\(стр.38\)](#page-37-3)*

#### ■ **Background**

Изменение фонового изображения или цвета. *[\(стр.40\)](#page-39-2)*

#### <span id="page-39-2"></span>**Изменение фонового изображения или цвета**

- **1 Коснитесь** Background **на экране дисплея.**
- **2 Выберите изображение.**

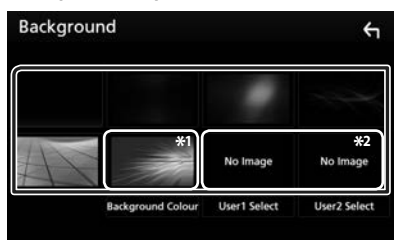

\*1 Выберите фоновый цвет заранее.

\*2 Заранее выберите оригинальное изображение.

#### *Чтобы выбрать фоновый цвет*

**1 Коснитесь** Background Color **на экране Фон.**

#### **2 Выберите фоновый цвет.**

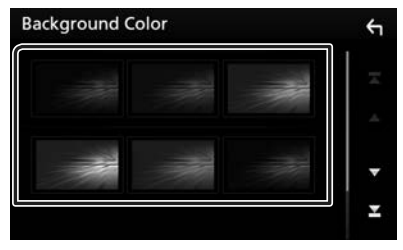

#### <span id="page-40-0"></span>*Чтобы зарегистрировать оригинальное изображение*

Можно загрузить изображение с подключенного USB-устройства и установить его для фонового изображения.

Перед выполнением этой процедуры необходимо подключить устройство, имеющее изображение для загрузки.

#### **1 Нажмите** User1 Select **или** User2 Select **на фоновом экране.**

#### **2 Выберите изображение для загрузки.**

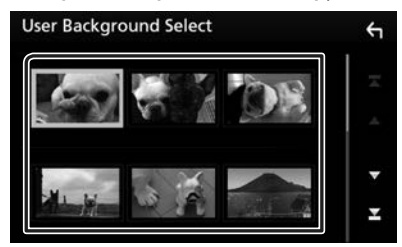

#### **3 Коснитесь** Enter **.**

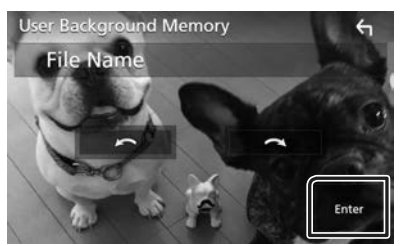

**>** Выбранное изображение загружено, а дисплей вернется к экрану фона.

#### **ПРИМЕЧАНИЕ**

- Нажатие поворачивает против часовой стрелки.
- Нажатие **Поворачивает по часовой** стрелке.
- Файлы изображений: JPEG (.jpg, .jpeg), PNG (.png), BMP (.bmp)

## <span id="page-40-1"></span>**Настройка А/В**

Вы можете задать параметры А/В.

- **1 Нажмите кнопку** MENU**.**
	- **> Появляется всплывающее окно.**

#### **2 Коснитесь кнопки** SETUP**.**

**> Появится экран НАСТРОЙКА.** 

#### **3 Нажмите** AV**.**

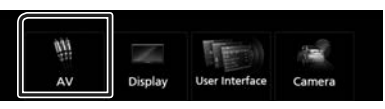

**> Появится экран А/В.** 

#### **4 Установите каждый элемент следующим образом.**

#### ■ **AV-OUT**

Укажите, следует ли выводить текущий источник сигнала с разъема ВЫВОД АУДИО/ВИДЕО. «ON»/«OFF» (по умолчанию)

#### **ПРИМЕЧАНИЕ**

- Изображения могут выводиться только из ВХОДНОГО РАЗЪЕМА АУДИО/ВИДЕО и USB (видеофайл).
- Если отображение изображения камеры заднего вида выбрано при воспроизведении источника ввода аудио/ видео, изображение из разъема ВЫВОД АУДИО/ВИДЕО не выводится.

#### ■ **CarPlay Sidebar**

Выберите положение линейки управления (слева или справа), отображаемой на сенсорной панели.

«Left» (по умолчанию)/«Right»

#### **ПРИМЕЧАНИЕ**

• Эта настройка доступна, когда iPhone отключен.

#### ■ **AV Color Adiust**

Качество изображения можно отрегулировать на экране видео. *[\(стр.38\)](#page-37-3)*

#### **ПРИМЕЧАНИЕ**

• Элементы настройки отличаются в зависимости от текущего источника.

## <span id="page-41-1"></span><span id="page-41-0"></span>**Управление аудио**

#### **УВЕДОМЛЕНИЕ**

• Каждая операция в этом разделе может быть запущена в многофункциональном меню.

Можно отрегулировать различные настройки, такие как баланс звука или уровень сабвуфера.

#### **1 Нажмите кнопку** MENU**.**

**> Появляется всплывающее окно.** 

#### **2 Коснитесь кнопки** Audio**.**

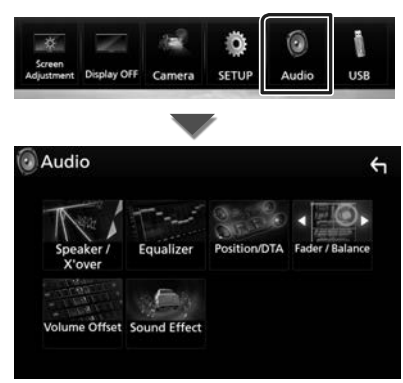

Смотрите следующий раздел для каждой установки.

- Настройте динамик/кроссовер *[\(стр.42\)](#page-41-2)*
- Управление эквалайзером *[\(стр.44\)](#page-43-1)*
- Установите положение прослушивания/ DTA *[\(стр.46\)](#page-45-1)*
- Управление главным аудио сигналом (микшер / баланс) *[\(стр.43\)](#page-42-1)*
- Выберите смещение громкости *[\(стр.45\)](#page-44-1)*
- Задать звуковой эффект *[\(стр.45\)](#page-44-2)*

#### <span id="page-41-2"></span>**Настройка динамика/ кроссовера**

#### **1 Нажмите кнопку** MENU**.**

**• Появляется всплывающее окно.** 

#### **2 Коснитесь кнопки** Audio**.**

**> Появится экран аудио.** 

#### **3 Коснитесь** Speaker/X'over **.**

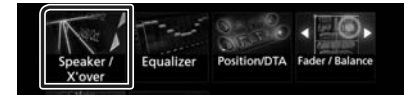

#### **4 Выберите тип автомобиля.**

Можно задать тип автомобиля, и сеть динамиков и т.д.

Если выбран тип автомобиля, выравнивание времени задержки задается автоматически (для регулировки синхронизации вывода звука для каждого канала) для получения наивысших окружающих эффектов.

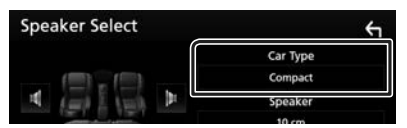

**5 Коснитесь динамика (**1**), который хотите настроить и установите каждый элемент (**2**) следующим образом.**

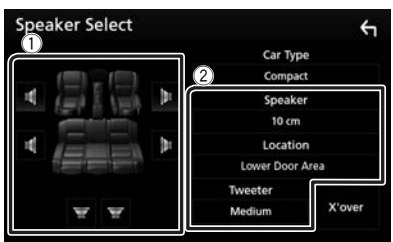

#### ■ **Speaker**

Можно выбрать тип динамика и его размер для получения наилучших звуковых эффектов.

Когда тип динамика и размер заданы, сеть кроссовера динамика задается автоматически.

#### <span id="page-42-0"></span>■ **Location (Только для размещения спереди, сзади)**

Выберите положение динамика, который Вы установили.

#### ■ **Tweeter (Только спереди)**

Можно настроить ВЧ-динамик при выборе передних динамиков.

Отсутствует, Малое, Среднее, Большое

#### ■ **X'over**

Отображает экран настройки динамика кроссовера.

Можно отрегулировать настройку кроссовера, которая была задана автоматически при выборе типа динамика.

Дополнительную информацию см. в

разделе *[Настройка сети кроссовера](#page-42-2)  [\(стр.43\)](#page-42-2)*

#### <span id="page-42-2"></span>**П** Настройка сети кроссовера

Можно задать частоту кроссовера динамиков.

#### **1 Нажмите** X'over **.**

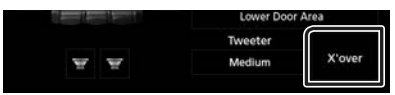

**2 Коснитесь динамика для установки.**

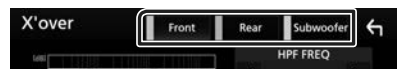

#### **3 Установите каждый элемент следующим образом.**

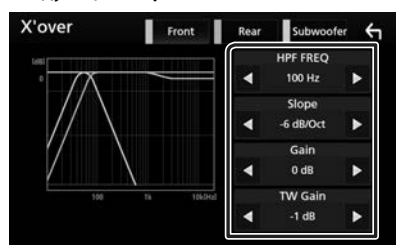

#### ■ **HPF FREQ**

Регулировка фильтра высоких частот. (Когда передний или задний динамик выбран на экране выбора динамика)

#### ■ **LPF FREQ**

Регулировка фильтра низких частот. (Когда сабвуфер выбран на экране выбора динамика)

#### ■ **Slope\*1**

Устанавливает наклон кроссовера.

#### ■ **Gain**

Регулирует передний динамик, задний динамик или уровень сабвуфера.

#### ■ **TW Gain \*2**

Регулирует уровень ВЧ-динамика. (Когда передние динамики выбраны на экране выбора динамика)

#### ■ **Phase Inversion\*3**

Задает фазу вывода сабвуфера. Выберите Phase Inversion для смещения фазы на 180 градусов. (Когда сабвуфер выбран на экране выбора динамика)

- \*1 Только когда «LPF FREQ»/«HPF FREQ» установлен на режим, отличный от «Through», в **X'over**.
- \*2 Только когда «Tweeter» установлен на значения «Small», «Medium», «Large» в разделе Speaker Setup.
- \*3 Только когда «Subwoofer» установлен на режим, отличный от «None», в **Speaker** Setup.

## <span id="page-42-1"></span>**Управление общим звуком**

#### **1 Нажмите кнопку** MENU**.**

**• Появляется всплывающее окно.** 

#### **2 Коснитесь кнопки** Audio**.**

**> Появится экран аудио.** 

#### **3 Коснитесь** Fader / Balance **.**

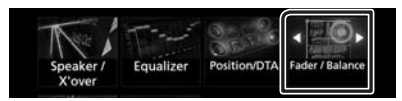

#### **4 Установите каждый элемент следующим образом.**

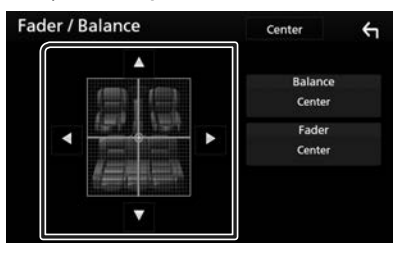

#### <span id="page-43-0"></span>*Управление аудио*

#### ■ **Fader/ Balance**

Отрегулируйте баланс громкости вокруг целевой зоны.

С и **>** регулируют баланс громкости справа и слева.

 $\blacktriangle$  и  $\nabla$  регулируют баланс громкости спереди и сзади.

#### ■ **Center**

Удалите настройку.

#### <span id="page-43-1"></span>**Управление эквалайзером**

Можно отрегулировать эквалайзер, выбрав оптимизированную настройку для каждой категории.

#### **1 Нажмите кнопку** MENU**.**

**> Появляется всплывающее окно.** 

#### **2 Коснитесь кнопки** Audio**.**

**>** Появится экран аудио.

#### **3 Нажмите** Equalizer **.**

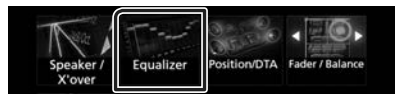

#### **4 Нажмите на экран и задайте графический эквалайзер по желанию.**

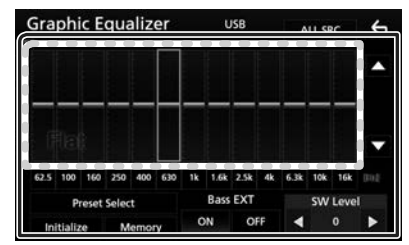

#### ■ **Уровень усиления (зона, обозначенная пунктиром)**

Отрегулируйте уровень усиления, касаясь каждой строки частоты.

Можно выбрать полосу частот и отрегулировать ее уровень посредством  $\blacktriangle$ .  $\nabla$ .

#### ■ **Preset Select**

Отображает экран для вызова кривой предустановленного эквалайзера.

#### ■ **Memory**

Сохраняет отрегулированную кривую эквалайзера из слота «User1» в слот «User4».

#### ■ **Initialize**

Текущая кривая эквалайзера становится ровной.

#### ■ **ALL SRC**

Примените отрегулированный эквалайзер для всех источников. Нажмите ALL SRC (ВСЕ ИСТОЧНИКИ), а затем нажмите ОК на экране подтверждения.

#### ■ **Bass EXT (Настройки расширения басов)**

Когда он включен, частота ниже чем 62,5 Гц задана на тот же уровень усиления как 62,5 Гц.

#### ■ **SW Level**

Регулирует громкость сабвуфера. Эта настройка недоступна, когда сабвуфер установлен на "None" (Нет). См.

*[Настройка динамика/кроссовера](#page-41-2)  [\(стр.42\)](#page-41-2)*.

#### **Вызовите кривую эквалайзера**

- **1 Коснитесь** Preset Select**.**
- **2 Выберите кривую эквалайзера.**

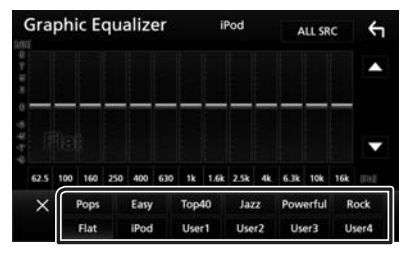

#### **ПРИМЕЧАНИЕ**

• **iPod** доступен только во время работы источника iPod.

#### <span id="page-44-0"></span>**П** Сохраните кривую **эквалайзера**

- **1 Настройте кривую эквалайзера.**
- **2 Коснитесь** Memory **.**
- **3 Выберите место сохранения.**

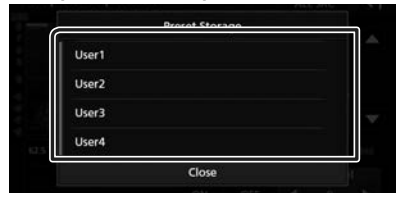

### <span id="page-44-1"></span>**Смещение громкости**

Тонко настройте громкость текущего источника для минимизации различия громкости между разными источниками.

- **1 Нажмите кнопку** MENU**.**
	- **> Появляется всплывающее окно.**
- **2 Коснитесь кнопки** Audio**.**
	- **>** Появится экран аудио.
- **3 Коснитесь** Volume Offset**.**

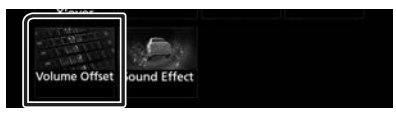

**4 Коснитесь** + **или** - **для регулировки уровня.** 

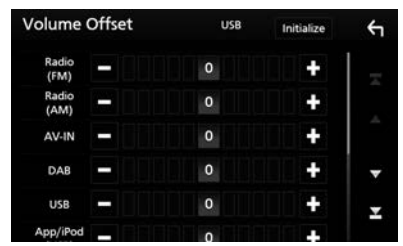

#### ■ **Initialize**

Возвращается к исходным настройкам.

\* Если Вы сначала увеличили громкость, а затем уменьшили громкость при помощи опции "Volume Offset" (Смещение громкости), генерируемый звук, если Вы внезапно переключили на другой источник, может быть очень громким.

## <span id="page-44-2"></span>**Звуковой эффект**

Вы можете задать звуковые эффекты.

- **1 Нажмите кнопку** MENU**.**
	- **Появляется всплывающее окно.**

#### **2 Коснитесь кнопки** Audio**.**

**> Появится экран аудио.** 

#### **3 Нажмите** Sound Effect**.**

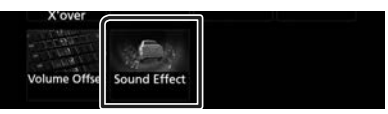

#### **4 Установите каждый элемент следующим образом.**

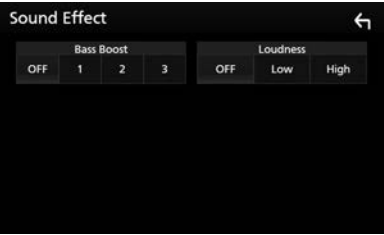

#### ■ **Bass Boost**

Задает величину усиления басов из «OFF»/«1»/«2»/«3».

#### ■ **Loudness**

Задает величину усиления низких и высоких тонов. "OFF" (ВЫКЛ.), "Low" (Низкий), "High" (Высокий)

#### <span id="page-45-1"></span><span id="page-45-0"></span>**Положение прослушивания/ DTA**

Отрегулируйте время задержки звука таким образом, чтобы у ближайших динамиков в выбранном сиденье было увеличенное времени задержки, чтобы звук из каждого динамика достигал слушателя в то же самое время.

#### **1 Нажмите кнопку** MENU**.**

- **> Появляется всплывающее окно.**
- **2 Коснитесь кнопки** Audio**.**
	- **> Появится экран аудио.**
- **3 Нажмите** Position/DTA**.**

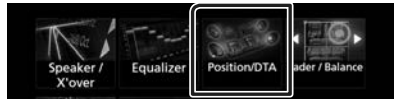

**4 Выберите положение прослушивания из** Front R **(Передний правый),** Front L **(Передний левый),** Front All **(Все передние) и** All**.**

## Position/DTA  $\leftarrow$ Ernet I Frank D Eront All All Adjust

#### *Управление положением DTA*

Можно выполнить тонкую настройку положения прослушивания.

- **1 Коснитесь** Adjust**.**
- **2 Коснитесь** Delay **.**
- **3** Коснитесь ◀ или ▶ для регулировки **времени задержки выбранного динамика.**

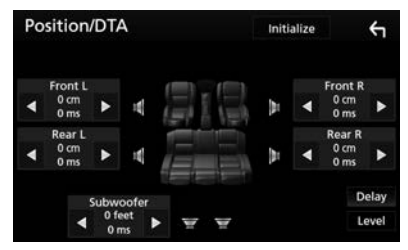

- **4 Коснитесь** Level**.**
- **5** Коснитесь ◀ или ▶ для регулировки **уровня звука выбранного динамика.**

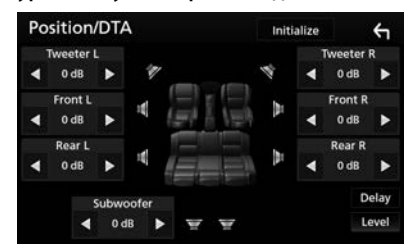

#### **ПРИМЕЧАНИЕ**

• Чтобы вернуться к начальной настройке задержки и уровня, нажмите Initialize и YES на экране подтверждения.

## <span id="page-46-0"></span>**Пульт дистанционного управления**

Данным устройством можно управлять с помощью пульта дистанционного управления KNA-RCDV331 (факультативное дополнительное оборудование).

#### **Переключатель рабочего режима**

Установите его переключатель рабочего режима на «DVD».

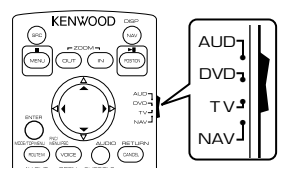

#### **Функции кнопок пульта дистанционного управления**

- Направляйте пульт дистанционного управления непосредственно на дистанционный датчик на передней панели.
- НЕ ПОДВЕРГАЙТЕ дистанционный датчик воздействию яркого света (прямые солнечные лучи или искусственное освещение).

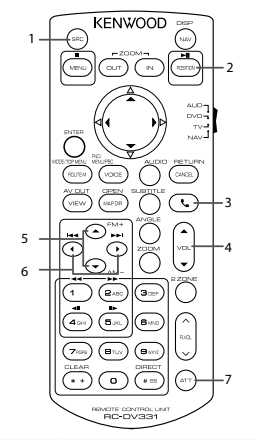

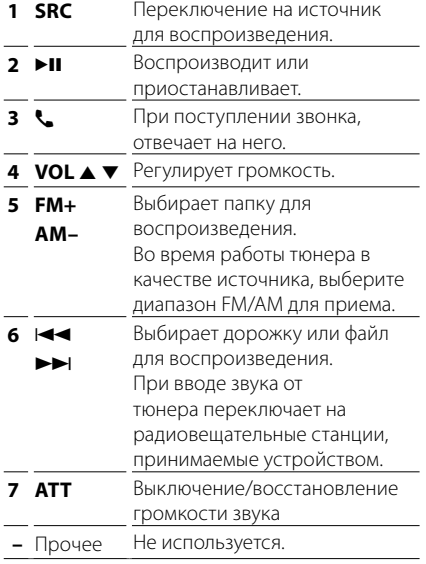

## <span id="page-47-0"></span>**Подключение/установка**

## **Перед установкой**

Перед установкой данного устройства имейте в виду следующие меры предосторожности.

## #**ПРЕДУПРЕЖДЕНИЯ**

- Если вы подключаете провод зажигания (красный) и провод аккумулятора (желтый) к шасси автомобиля (масса), это может вызвать короткое замыкание и последующее возгорание. Всегда подключайте эти провода к источнику питания через блок плавких предохранителей.
- Не удаляйте предохранитель из провода зажигания (красный) и провода батареи (желтый). Источник питания должен быть подсоединен к этим проводам через предохранитель.

## #**ОСТОРОЖНО**

• Это устройство нужно установить в консоль автомобиля.

Не прикасайтесь к металлическим деталям устройства во время и в течение некоторого времени после использования устройства. Металлические детали, таких как радиатор охлаждения и кожух, сильно нагреваются.

## **ПРИМЕЧАНИЕ**

- Установка и подключение данного изделия требует умений и опыта. Из соображений безопасности предоставьте установку и подключение специалистам.
- Убедитесь в том, что устройство заземлено на отрицательный полюс источника питания 12 B постоянного тока.
- Не устанавливайте устройство в местах, подверженных воздействию прямых солнечных лучей, а также в местах с повышенной температурой или влажностью. Также избегайте сильно запыленных мест и возможного попадания воды.
- Не используйте собственные винты. Применяйте только винты из комплекта поставки. Применение других винтов может привести к повреждению устройства.

надпись «Есть неполадки в проводке динамика. Пожалуйста проверьте соединение».), значит провод динамика может быть замкнут или касаться шасси автомобиля, и включилась функция защиты. Поэтому провод динамика следует проверить.

- Если зажигание вашего автомобиля не имеет положения ACC, подключите провода зажигания к источнику питания, который можно включать и выключать с помощью ключа зажигания. Если присоединить провод зажигания к источнику питания с постоянной подачей напряжением, например к проводам батареи, батарея может быть разряжена.
- Если консоль имеет крышку, обязательно установите устройство так, чтобы передняя панель не ударялась о крышку при закрытии/открытии.
- Если сгорел предохранитель, прежде всего убедитесь в отсутствии короткого замыкания проводов, а затем установите новый предохранитель с такими же характеристиками.
- Изолируйте неприсоединенные провода виниловой изолентой или подобным материалом. Во избежание короткого замыкания не снимайте колпачки с концов свободных проводов или выводов.
- Правильно подключите кабели акустической системы к соответствующим выводам. Если провода  $\ominus$  используются совместно или заземлены на любую металлическую часть автомобиля, устройство может быть повреждено или не работать.
- Если к системе подключаются только два динамика, подключите разъемы либо к обеим передним выходным клеммам, либо к обеим задним выходным клеммам (не смешивайте передние и задние клеммы). Например, если разъем  $\bigoplus$  левого динамика присоединен к передней выходной клемме, не присоединяйте разъем  $\ominus$  к задней выходной клемме.
- После установки устройства убедитесь, что стоп-сигналы, указатели поворота, стеклоочистители и т.д. автомобиля работают нормально.
- Если питание не включится, (появится
- <span id="page-48-0"></span>• Установите устройство таким образом, чтобы угол его наклона не превышал 30°.
- При установке устройства в автомобиль не нажимайте сильно на поверхность панели. Это может привести к возникновению царапин, повреждений или выходу устройства из строя.
- Прием может снизиться, если рядом с антенной Bluetooth имеются металлические объекты.

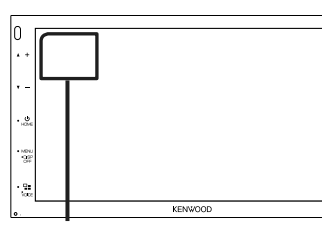

Модуль антенны Bluetooth

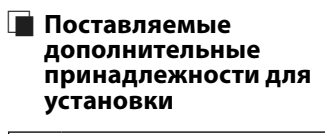

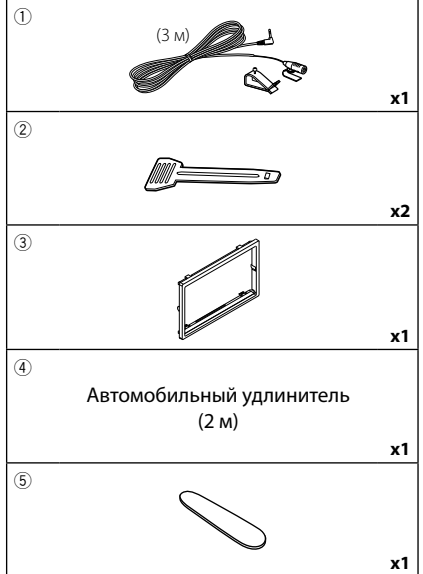

## **Процедура установки**

- 1) Во избежание короткого замыкания выньте ключ зажигания и отсоелините клемму  $\ominus$ батареи.
- 2) Обеспечьте правильные соединения проводов входа и выхода для каждого устройства.
- 3) Присоедините разъем ISO к устройству.
- 4) Установите устройство в автомобиль.
- 5) Переподключите  $\ominus$  контакт батареи.
- 6) Выполните первоначальную настройку. См. *Начальная настройка (стр.6)*.

## **Установка устройства**

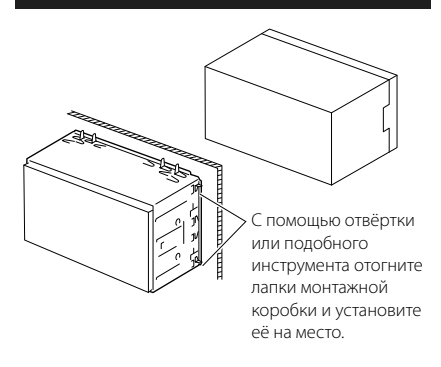

### Ñ **Отделочная панель**

1) Подсоедините принадлежность  $\overline{3}$  к устройству.

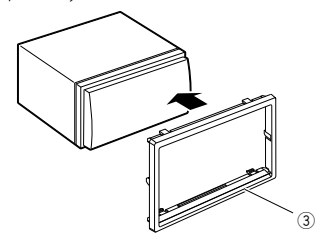

## Ñ **Блок микрофона**

- 1) Проверьте положение установки микрофона (принадлежность 1).
- 2) Очистите поверхность установки.
- 3) Удалите разделитель микрофона (принадлежность 1) и прикрепите микрофон в место, указанное ниже.

#### *Подключение/установка*

- 4) Подключите кабель микрофона к устройству, закрепленному в нескольких положениях при помощи ленты или другим образом.
- 5) Отрегулируйте направление микрофона (принадлежность  $(1)$ ) к водителю.

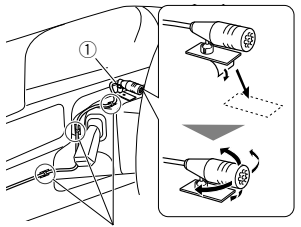

Зафиксируйте кабель доступной лентой.

#### **ПРИМЕЧАНИЕ**

• При необходимости поменяйте зажимы местами.

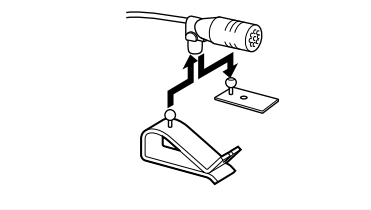

## **∐■ Снятие отделочной панели**

1) С помощью ключа-съемника (принадлежность 5) извлеките четыре вкладыша (два слева и два справа).

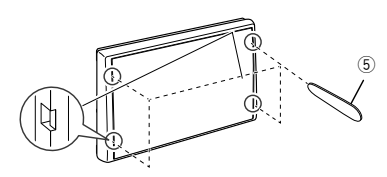

2) Потяните отделочную панель на себя.

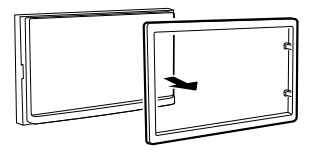

## **П** Удаление устройства

- 1) Снимите отделочную панель, ссылаясь на шаг 1 в "Removing the trim plate" (Снятии отделочной панели).
- 2) Вставьте ключ-съемник (принадлежность 2) в слот, как показано на рисунке. (Выступ на кончике ключа-съемника должен быть обращен в сторону устройства.)

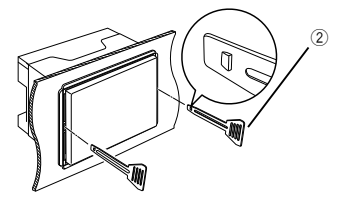

3) Когда ключ-съемник вставлен надлежащим образом, вставьте другой ключ-съемник в слот.

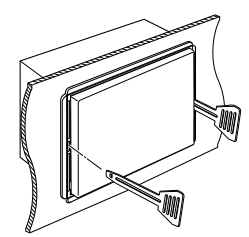

4) Выньте устройство наполовину.

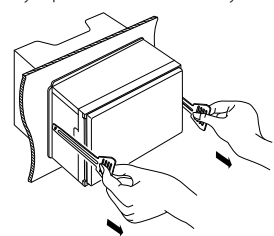

#### **ПРИМЕЧАНИЕ**

- Будьте осторожны, чтобы не пораниться захватами ключа-съемника.
- 5) Руками извлеките устройство полностью, соблюдая осторожность, чтобы не уронить его.

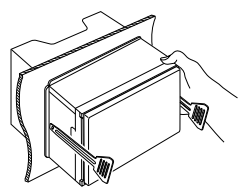

#### <span id="page-50-0"></span>Ñ **Подсоединение проводов к клеммам**

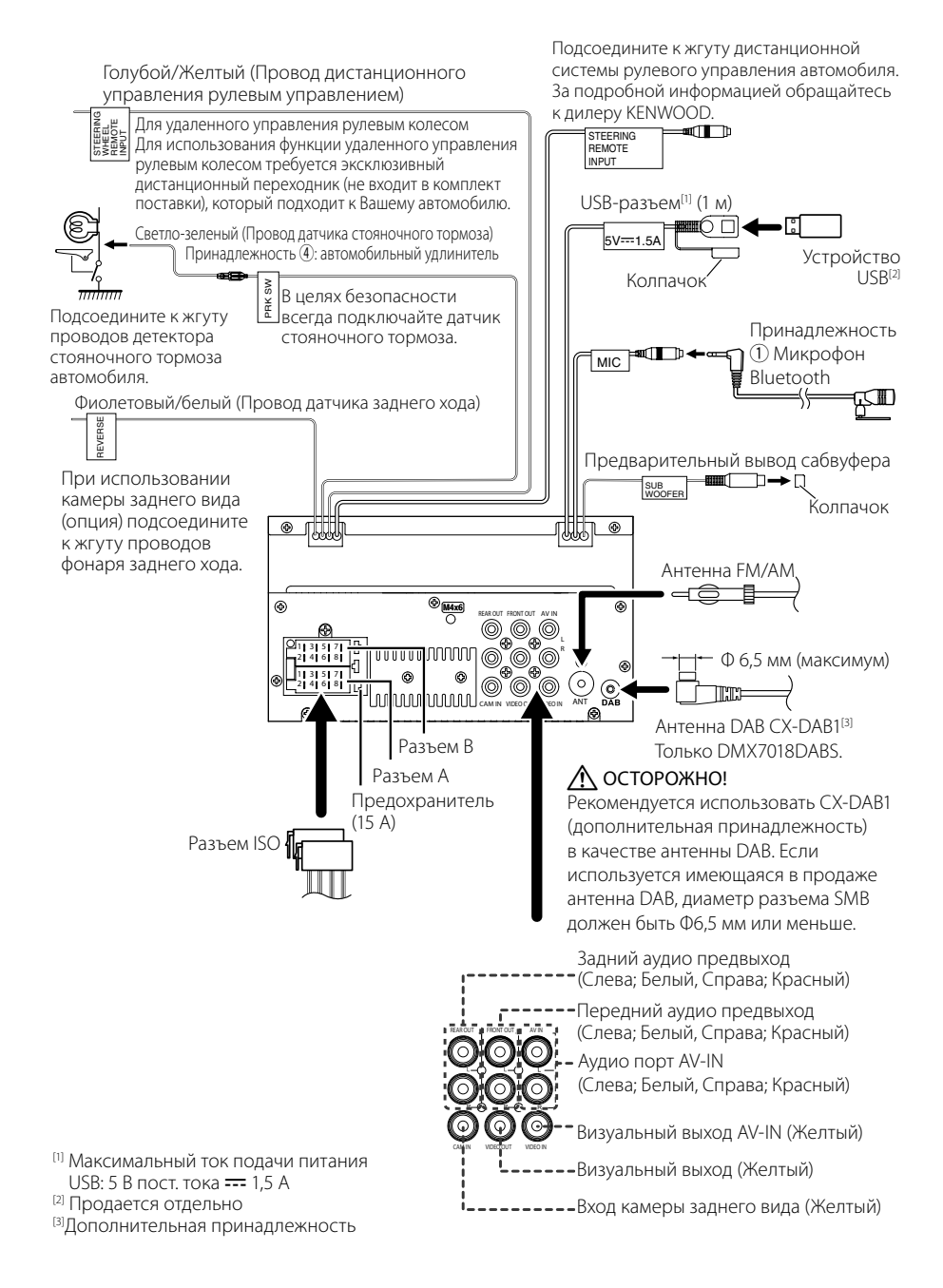

#### **П** Руководство к функции **разъема ISO**

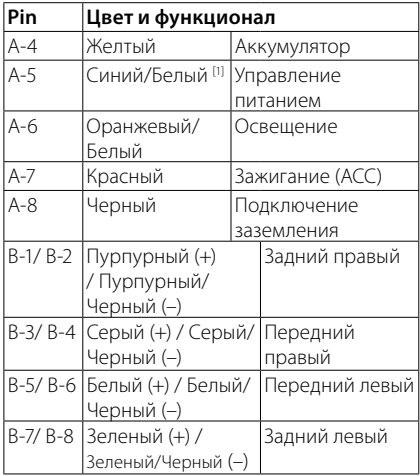

[1] Макс. 300 мА, 12 В

• Номинальное сопротивление звуковой катушки: 4-8 Ом

## ! ОСТОРОЖНО!

Перед подключением имеющихся в продаже разъемов ISO к устройству, проверьте следующее условие:

- Убедитесь, что назначение контактов разъема соответствует устройству KENWOOD.
- Уделите особое внимание проводу питания.
- В случае если провод аккумулятора и провод зажигания не соответствуют назначению, тогда поменяйте их соответственно назначению.
- В случае если в автомобиле нет провода зажигания, используйте имеющийся в продаже переходник.

### <span id="page-51-0"></span>Ñ **Подключение iPod/iPhone/ Android**

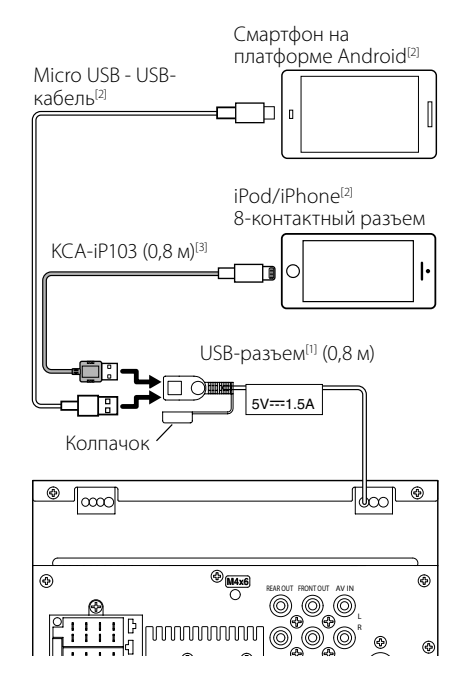

- [1] Максимальный ток источника питания iPod/ iPhone: Пост. $t$ , 5 В  $= 1.5 A$
- [2] Продается отдельно
- [3] Дополнительная принадлежность

## <span id="page-52-0"></span>**Поиск неисправностей**

## **Проблемы и решения**

При возникновении неисправности, сначала проверьте следующую таблицу на предмет возможных проблем.

#### **ПРИМЕЧАНИЕ**

- Некоторые функции данного устройства могут быть заблокированы определенными настройками, сделанными на устройстве.
- То, что может выглядеть как неисправность Вашего устройства, может быть результатом слегка некорректного управления или неверного подключения.

## Ñ **О настройках**

- **• Не удается настроить сабвуфер.**
- **• Не удается настроить фазу сабвуфера.**
- **• Отсутствие выхода из сабвуфера.**
- **• Не удается настроить фильтр низких частот.**
- **• Не удается настроить фильтр высоких частот.**

Сабвуфер не включен.

 Включите сабвуфер. См. *[Настройка динамика/](#page-41-2) [кроссовера \(стр.42\)](#page-41-2)*.

## Ñ **Про работу с аудио**

#### **Плохой прием радио.**

Автомобильная антенна не выдвинута.

- Вытяните антенну полностью.
- Провод управления антенны не подключен.
- Правильно подключите провод. См. *[Подсоединение проводов к клеммам](#page-50-0)  [\(стр.51\)](#page-50-0)*.

#### **Не удается выбрать папку.**

Включена функция воспроизведения в случайном порядке.

 Выключите функцию воспроизведения в случайном порядке.

#### **Звук перескакивает, когда проигрывается аудиофайл.**

Состояние записи неудовлетворительное.

 Запишите файл еще раз или используйте запоминающее устройство USB.

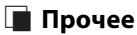

#### **Не слышно звук тона сенсорного экрана.**

Используется разъем предварительного выхода.

 Звук тона сенсорного экрана не выводится через разъем предварительного выхода.

## **Сообщения об ошибках**

Когда Вы управляете устройством неверно, на экране отображается сообщение о причине.

#### **No Device (USB-устройство)**

Выбрано устройство USB в качестве источника, хотя устройство USB не подсоединено.

 Измените источник на любой другой, кроме USB/ iPod. Подключите USB устройство и измените источник на USB еще раз.

#### **Disconnected (iPod, аудиопроигрыватель Bluetooth)**

Аудиоплеер iPod/Bluetooth выбран в качестве источника звука, хотя аудиоплеер iPod/Bluetooth не подсоединен.

 Измените источник на любой другой, кроме iPod/Bluetooth. Подключите аудиоплеер iPod/ Bluetooth и измените источник на аудиоплеер iPod/Bluetooth еще раз.

#### **No Media File**

Подключенное устройство USB не содержит воспроизводимых аудиофайлов. Носитель не содержит записанные данные, которые может воспроизвести устройство.

 См. *[Воспроизводимые носители и файлы](#page-53-1)  [\(стр.54\)](#page-53-1)* и попробуйте другое устройство USB.

## <span id="page-53-0"></span>**Приложение**

## <span id="page-53-1"></span>**Воспроизводимые носители и файлы**

Вы можете воспроизводить различные виды дисковых носителей и файлов на данном устройстве.

## Ñ **О файлах**

Поддерживаются следующие аудио- и видеофайлы.

 $\blacksquare$  Аудиофайлы, доступные для воспроизведения

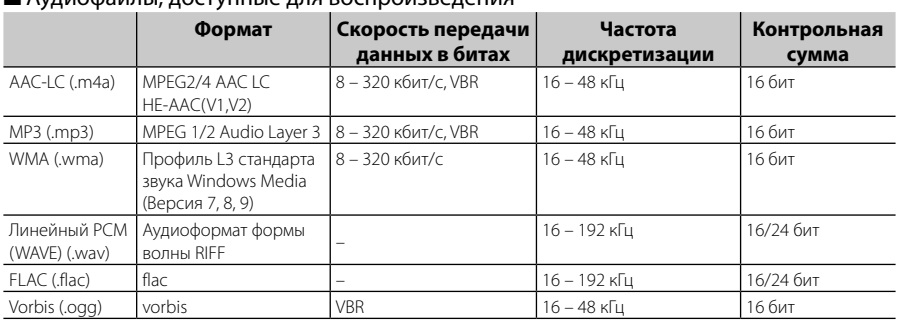

#### **ПРИМЕЧАНИЕ**

• WMA и AAC, которые имеют DRM (Технические средства защиты авторских прав), воспроизвести невозможно.

• Хотя аудиофайлы, которые удовлетворяют стандартам, перечисленным ниже, воспроизведение может быть невозможно в зависимости от типа и состояния носителя или устройства.

#### ■ Допустимые видеофайлы

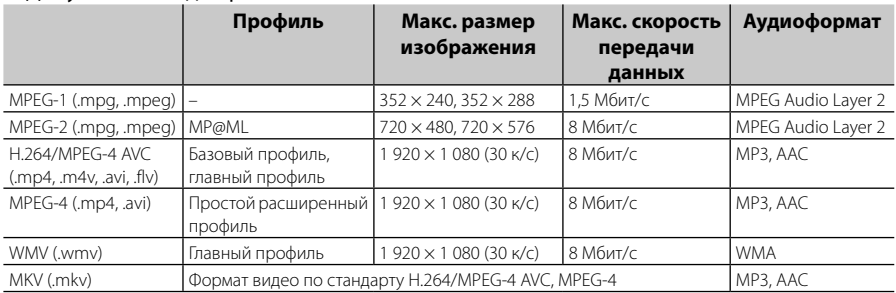

#### ■ Ограничение структуры файла и папки

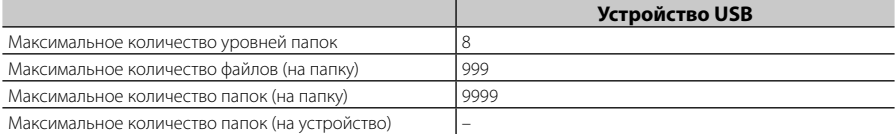

#### **ПРИМЕЧАНИЕ**

• Можно ввести имя папки или файла длиной 255 или менее однобайтовых символов.

• Файлы в папке, имя которой начинается с точки (.), не могут быть воспроизведены.

#### <span id="page-54-0"></span>**Технические характеристики**

#### ■ Монитор

Размер изображения

: 6,75 дюйма (по диагонали) : 151,8 мм (Ш) x 79,7 мм (В)

Система дисплея : Панель TN LCD

Система управления : Активная матрица TFT

Число пикселей : 1 152 000 (800H x 480V x RGB)

Эффективные пиксели : 99,99 %

Расположение пикселей : Расположение полосами RGB

Задняя подсветка : LED (светодиодная)

#### ■ Раздел интерфейса USB

Стандарт USB : USB 2.0 High Speed (высокоскоростной)

Система файлов : FAT 16/ 32, NTFS

Максимальный ток источника питания  $\cdot$  5 В пост. тока  $\pm$  1.5 А

Цифро-аналоговый преобразователь : 24 бит

Аудиодекодер : MP3/ WMA/ AAC/ WAV/ FLAC

Видеодекодер : MPEG1/ MPEG2/ MPEG4/ WMV/ H.264/ MKV

Амплитудно-частотная характеристика

- 192 кГц : 20 20 000 Гц
- 96 кГц $: 20 20000$  Гц
- $48$  кГц: 20 20 000 Гц
- 44,1 кГц : 20 20 000 Гц

Общее гармоническое искажение : 0,0001 % (1 кГц)

Отношение "сигнал-шум" (дБ) : 88 дБ

Динамический диапазон : 87 дБ

#### ■ Секция Bluetooth

Технология : Bluetooth версии 4.1

#### Частота

: 2,402 – 2,480 ГГц

Выходная мощность

: +4dBm (MAX), 0dBm (AVE), Power Class2

Максимальный диапазон соединения

: Линия обзора примерно 10 м (32,8 футов)

Аудиокодек

: SBC/ AAC

Профиль (Поддержка Мультипрофиля)

- HFP (профиль Hands Free)
- SPP (Serial Port Profile, профиль последовательного порта)
- A2DP (Advanced Audio Distribution Profile, профиль расширенного распространения звука)
- AVRCP (профиль дистанционного управления аудио/видео)
- PBAP (профиль доступа к телефонной книге)

#### ■ Раздел DSP

Графический эквалайзер

Диапазон: 13 диапазонов

- Частота (ДИАПАЗОН 1 13)
- : 62,5/ 100/ 160/ 250/ 400/ 630/ 1к/ 1,6к/ 2,5к/ 4к/ 6,3к/ 10к/ 16к Гц

#### Усиление

: -9/-8/-7/-6/-5/-4/-3/-2/-1/0/1/2/3/4/5/6/7/8/9 дБ

2-полосный кроссовер Фильтр высоких частот Частота: Весь диапазон, 30/40/50/60/70/80/90/100 /120/150/180/220/250 Гц

Крутизна характеристики: -6/-12/-18/-24 дБ/окт

#### Фильтр низких частот

Частота: 30/ 40/ 50/ 60/ 70/ 80/ 90/ 100/ 120/ 150/ 180/ 220/ 250 Гц, Весь диапазон

Крутизна характеристики: -6/-12/-18/-24 дБ/окт

#### Позиция

Передний/Задний/Низкочастотный Задержка

: 0 – 6,1 м (с шагом в 0,01 м)

Усиление : -8 – 0 дБ

Уровень сабвуфера

:  $-40 - +6 \text{ n}5$ 

#### ■ Секция DAB (DMX7018DABS)

Диапазон частот BAND III: 174,928 – 239,200 (МГц) Чувствительность : -98 дБм Отношение "сигнал-шум" (дБ)

: 82 дБ

#### **■ Секция соединительной муфты** цифровой антенны (DMX7018DABS)

Тип соединительной муфты : SMB Выходное напряжение (11–16 В)  $\cdot$  14 A B Максимальный ток  $\cdot$  < 100 мА

#### ■ Раздел FM-тюнера

Диапазон частот (шаг) : 87,5 МГц - 108,0 МГц (50 кГц) Полезная чувствительность (S/N: 26 дБ) : 13,2 дБф (1,3 мкВ/75 Ом) Пороговая чувствительность (S/N: 46 дБ) : 19,2 дБф (2,5 мкВ/75 Ом) Амплитудно-частотная характеристика : 30 Гц - 15 кГц Отношение "сигнал-шум" (дБ) : 70 дБ (МОНО) Чувствительность (± 400 кГц) : Выше 80 дБ Разделение стереозвука : 37 дБ (1 кГц)

#### ■ Блок AM-тюнера

Диапазон частот (шаг) MW: 531 – 1611 кГц (9 кГц)

Реальная чувствительность MW: 44,7 мкВ

#### ■ Видеосистема

Система цветности внешнего видеовхода : NTSC/PAL

Уровень внешнего входного видеосигнала (разъем RCA)

: 1 В пик-пик/ 75 Ом

Макс. уровень внешнего входного аудиосигнала (разъем RCA) : 2 В/ 25 Ом Уровень выходного видеосигнала (разъемы RCA)

: 1 В пик-пик/ 75 Ом

#### ■ Аудиосистема

Максимальная мощность (фронтальная и тыловая) :  $50 B$ T  $\times$  4 Типичная выходная мощность (спереди и сзади) Максимальная мощность полосы пропускания (при менее чем 1 % THD)  $\cdot$  21  $R_{T} \times 4$ Диапазон выходных частот  $\cdot$  20 – 20 000 Гц Уровень предварительного усилителя (В) : 4 В/ 10 Ом

Полное сопротивление перед выходом : ≤ 1,3 кОм

Номинальное сопротивление звуковой катушки : 4 – 8 Ом

#### ■ Общие

Рабочее напряжение : 14,4 В (допустимо 10,5 – 16 В) Максимальная сила тока : 15 A Установочные размеры (Ш × В × Г) : 182 × 112 × 75 мм Рабочий диапазон температуры : -10 °C – +60 °C Вес : 1,3 кг

#### **ПРИМЕЧАНИЕ**

• Эффективные пиксели жидкокристаллической панели составляют 99,99% или более, однако 0,01% пикселей может не светиться или светиться неправильно.

#### **Технические характеристики могут быть изменены без уведомления.**

## <span id="page-56-0"></span>**Информация об устройстве**

#### ■ Авторские права

- Словесный знак Bluetooth® и соответствующие логотипы являются зарегистрированными торговыми марками, принадлежащими компании Bluetooth SIG, Inc., и любое их использование компанией JVC KENWOOD Corporation осуществляется по лицензии. Прочие товарные знаки и торговые марки являются собственностью соответствующих владельцев.
- The "AAC" logo is a trademark of Dolby Laboratories.
- Use of the Made for Apple badge means that an accessory has been designed to connect specifically to the Apple product(s) identified in the badge, and has been certified by the developer to meet Apple performance standards. Apple is not responsible for the operation of this device or its compliance with safety and regulatory standards. Please note that the use of this accessory with an Apple product may affect wireless performance.
- Apple, iPhone, iPod, iPod touch, and Lightning are trademarks of Apple Inc., registered in the U.S. and other countries.
- Apple, Siri, Apple CarPlay and Apple CarPlay logo are trademarks of Apple Inc., registered in the U.S. and other countries.
- Android, Android Auto, Google Play and other marks are trademarks of Google Inc.
- THIS PRODUCT IS LICENSED UNDER THE AVC PATENT PORTFOLIO LICENSE FOR THE PERSONAL USE OF A CONSUMER OR OTHER USES IN WHICH IT DOES NOT RECEIVE REMUNERATION TO (¡)ENCODE VIDEO IN COMPLIANCE WITH THE AVC STANDARD ("AVC VIDEO") AND/OR (¡¡)DECODE AVC VIDEO THAT WAS ENCODED BY A CONSUMER ENGAGED IN A PERSONAL ACTIVITY AND/OR WAS OBTAINED FROM A VIDEO PROVIDER LICENSED TO PROVIDE AVC VIDEO. NO LICENSE IS GRANTED OR SHALL BE IMPLIED FOR ANY OTHER USE. ADDITIONAL INFORMATION MAY BE OBTAINED FROM MPEG LA, L.L.C. SEE HTTP:/[/WWW.MPEGLA.COM](http://WWW.MPEGLA.COM)
- THIS PRODUCT IS LICENSED UNDER THE MPEG-4 VISUAL PATENT PORTFOLIO LICENSE FOR THE PERSONAL AND NON-COMMERCIAL USE OF A CONSUMER FOR (¡) ENCODING VIDEO IN COMPLIANCE WITH THE MPEG-4 VISUAL STANDARD ("MPEG-4 VIDEO") AND/OR (¡¡) DECODING MPEG-4 VIDEO THAT WAS ENCODED BY A CONSUMER ENGAGED IN A PERSONAL AND NON-COMMERCIAL ACTIVITY AND/OR WAS OBTAINED FROM A VIDEO PROVIDER LICENSED BY MPEG LA TO PROVIDE MPEG-4 VIDEO. NO LICENSE IS GRANTED OR SHALL BE IMPLIED FOR ANY OTHER USE. ADDITIONAL INFORMATION INCLUDING THAT RELATING TO PROMOTIONAL, INTERNAL AND COMMERCIAL LISES AND LICENSING MAY BE OBTAINED FROM MPEG LA, LLC. SEE HTTP:/[/WWW.MPEGLA.COM.](http://WWW.MPEGLA.COM)
- THIS PRODUCT IS LICENSED UNDER THE VC-1 PATENT PORTFOLIO LICENSE FOR THE PERSONAL AND NON-COMMERCIAL USE OF A CONSUMER TO ( i ) ENCODE VIDEO IN COMPLIANCE WITH THE VC-1 STANDARD ("VC-1 VIDEO") AND/OR ( ii ) DECODE VC-1 VIDEO THAT WAS ENCODED BY A CONSUMER ENGAGED IN A PERSONAL AND NON-COMMERCIAL ACTIVITY AND/OR WAS OBTAINED FROM A VIDEO PROVIDER LICENSED TO PROVIDE VC-1 VIDEO. NO LICENSE IS GRANTED OR SHALL BE IMPLIED FOR ANY OTHER USE. ADDITIONAL INFORMATION MAY BE OBTAINED FROM MPEG LA, L.L.C. SEE HTTP:/[/WWW.MPEGLA.](http://WWW.MPEGLA.COM) [COM](http://WWW.MPEGLA.COM)
- libFLAC

Copyright (C) 2000,2001,2002,2003,2004,2005,2006,2 007,2008,2009 Josh Coalson

Redistribution and use in source and binary forms, with or without modification, are permitted provided that the following conditions are met:

- Redistributions of source code must retain the above copyright notice, this list of conditions and the following disclaimer.
- Redistributions in binary form must reproduce the above copyright notice, this list of conditions and the following disclaimer in the documentation and/or other materials provided with the distribution.
- Neither the name of the Xiph.org Foundation nor the names of its contributors may be used to endorse or promote products derived from this

software without specific prior written permission. THIS SOFTWARE IS PROVIDED BY THE COPYRIGHT HOLDERS AND ONTRIBUTORS ``AS IS'' AND ANY EXPRESS OR IMPLIED WARRANTIES, INCLUDING, BUT NOT LIMITED TO, THE IMPLIED WARRANTIES OF MERCHANTABILITY AND FITNESS FOR A PARTICULAR PURPOSE ARE DISCLAIMED. IN NO EVENT SHALL THE FOUNDATION OR CONTRIBUTORS BE LIABLE FOR ANY DIRECT, INDIRECT, INCIDENTAL, SPECIAL, EXEMPLARY, OR CONSEQUENTIAL DAMAGES (INCLUDING, BUT NOT LIMITED TO, PROCUREMENT OF SUBSTITUTE GOODS OR SERVICES; LOSS OF USE, DATA, OR PROFITS; OR BUSINESS INTERRUPTION) HOWEVER CAUSED AND ON ANY THEORY OF LIABILITY, WHETHER IN CONTRACT, STRICT LIABILITY, OR TORT (INCLUDING NEGLIGENCE OR OTHERWISE) ARISING IN ANY WAY OUT OF THE USE OF THIS SOFTWARE, EVEN IF ADVISED OF THE POSSIBILITY OF SUCH DAMAGE.

• libvorbis

Copyright (c) 2002-2008 Xiph.org Foundation Redistribution and use in source and binary forms, with or without modification, are permitted provided that the following conditions are met:

- Redistributions of source code must retain the above copyright notice, this list of conditions and the following disclaimer.
- Redistributions in binary form must reproduce the above copyright notice, this list of conditions and the following disclaimer in the documentation

#### *Приложение*

and/or other materials provided with the distribution.

– Neither the name of the Xiph.org Foundation nor the names of its contributors may be used to endorse or promote products derived from this software without specific prior written permission.

THIS SOFTWARE IS PROVIDED BY THE COPYRIGHT HOLDERS AND CONTRIBUTORS ``AS IS'' AND ANY EXPRESS OR IMPLIED WARRANTIES, INCLUDING, BUT NOT LIMITED TO, THE IMPLIED WARRANTIES OF MERCHANTABILITY AND FITNESS FOR A PARTICULAR PURPOSE ARE DISCLAIMED. IN NO EVENT SHALL THE FOUNDATION OR CONTRIBUTORS BE LIABLE FOR ANY DIRECT, INDIRECT, INCIDENTAL, SPECIAL, EXEMPLARY, OR CONSEQUENTIAL DAMAGES (INCLUDING, BUT NOT LIMITED TO, PROCUREMENT OF SUBSTITUTE GOODS OR SERVICES; LOSS OF USE, DATA, OR PROFITS; OR BUSINESS INTERRUPTION) HOWEVER CAUSED AND ON ANY THEORY OF LIABILITY, WHETHER IN CONTRACT, STRICT LIABILITY, OR TORT (INCLUDING NEGLIGENCE OR OTHERWISE) ARISING IN ANY WAY OUT OF THE USE OF THIS SOFTWARE, EVEN IF ADVISED OF THE POSSIBILITY OF SUCH DAMAGE.

#### • libogg

Copyright (c) 2002, Xiph.org Foundation Redistribution and use in source and binary forms, with or without modification, are permitted provided that the following conditions are met:

- Redistributions of source code must retain the above copyright notice, this list of conditions and the following disclaimer.
- Redistributions in binary form must reproduce the above copyright notice, this list of conditions and the following disclaimer in the documentation and/or other materials provided with the distribution.
- Neither the name of the Xiph.org Foundation nor the names of its contributors may be used to endorse or promote products derived from this software without specific prior written permission.

THIS SOFTWARE IS PROVIDED BY THE COPYRIGHT HOLDERS AND CONTRIBUTORS ``AS IS'' AND ANY EXPRESS OR IMPLIED WARRANTIES, INCLUDING, BUT NOT LIMITED TO, THE IMPLIED WARRANTIES OF MERCHANTABILITY AND FITNESS FOR A PARTICULAR PURPOSE ARE DISCLAIMED. IN NO EVENT SHALL THE FOUNDATION OR CONTRIBUTORS BE LIABLE FOR ANY DIRECT, INDIRECT, INCIDENTAL, SPECIAL, EXEMPLARY, OR CONSEQUENTIAL DAMAGES (INCLUDING, BUT) NOT LIMITED TO, PROCUREMENT OF SUBSTITUTE GOODS OR SERVICES; LOSS OF USE, DATA, OR PROFITS; OR BUSINESS INTERRUPTION) HOWEVER CAUSED AND ON ANY THEORY OF LIABILITY, WHETHER IN CONTRACT, STRICT LIABILITY, OR TORT (INCLUDING NEGLIGENCE OR OTHERWISE) ARISING IN ANY WAY OUT OF THE USE OF THIS SOFTWARE, EVEN IF ADVISED OF THE POSSIBILITY OF SUCH DAMAGE.

#### ■ Информация относительно утилизации старого электрического и электронного оборудования и батарей (применимо для стран ЕС, которые ввели отдельные системы сбора отходов)

Изделия и батареи с символом (перечеркнутый мусорный контейнер) нельзя утилизировать как бытовые отходы.

Старое электрическое и электронное оборудование и батареи должны быть утилизированы на предприятии, которое имеет дело с такими элементами и их отбросами.

Обратитесь в местный орган власти для получения дополнительной информации о расположении ближайшего предприятия.

Надлежащая утилизация поможет сохранить ресурсы, предотвращая пагубные последствия на окружающую среду и здоровье.

Уведомление: Значок «Pb» под значком батарей указывает на содержание свинца.

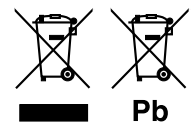

#### **Декларация соответствия относительно Директивы RЕ 2014/53/EU Декларация соответствия относительно Директивы RoHS 2011/65/EU Производитель:**

JVC KENWOOD Corporation 3-12, Moriyacho, Kanagawa-ku, Yokohama-shi, Kanagawa 221-0022, ЯПОНИЯ

#### **Представительство в ЕС:**

JVCKENWOOD Europe B.V. Amsterdamseweg 37, 1422 AC UITHOORN, The **Netherlands** 

#### **English**

Hereby, JVC KENWOOD declares that the radio equipment DMX7018DABS/ DMX7018BTS is in compliance with Directive 2014/53/EU. The full text of the EU declaration of conformity is available at the following internet address:

#### **Français**

Par la présente, JVC KENWOOD déclare que l'équipement radio DMX7018DABS/ DMX7018BTS est conforme à la directive 2014/53/ UE. L'intégralité de la déclaration de conformité UE est disponible à l'adresse Internet suivante :

#### **Deutsch**

Hiermit erklärt JVC KENWOOD, dass das Funkgerät DMX7018DABS/ DMX7018BTS der Richtlinie 2014/53/EU entspricht. Der volle Text der EU-Konformitätserklärung steht unter der folgenden Internetadresse zur Verfügung:

#### **Nederlands**

Hierbij verklaart JVC KENWOOD dat de radioapparatuur DMX7018DABS/ DMX7018BTS in overeenstemming is met Richtlijn 2014/53/EU. De volledige tekst van de EU-verklaring van overeenstemming is te vinden op het volgende internetadres:

#### **Italiano**

Con la presente, JVC KENWOOD dichiara che l'apparecchio radio DMX7018DABS/ DMX7018BTS è conforme alla Direttiva 2014/53/UE. Il testo integrale della dichiarazione di conformità UE è disponibile al seguente indirizzo internet:

#### **Español**

Por la presente, JVC KENWOOD declara que el equipo de radio DMX7018DABS/ DMX7018BTS cumple la Directiva 2014/53/EU. El texto completo de la declaración de conformidad con la UE está disponible en la siguiente dirección de internet:

#### **Português**

Deste modo, a JVC KENWOOD declara que o equipamento de rádio DMX7018DABS/ DMX7018BTS está em conformidade com a Diretiva 2014/53/UE. O texto integral da declaração de conformidade da UE está disponível no seguinte endereço de internet:

#### **Polska**

Niniejszym, JVC KENWOOD deklaruje, że sprzet radiowy DMX7018DABS/ DMX7018BTS jest zgodny z dyrektywą 2014/53/UE. Pełny tekst deklaracji zgodności EU jest dostępny pod adresem:

#### **Český**

Společnost JVC KENWOOD tímto prohlašuje, že rádiové zařízení DMX7018DABS/ DMX7018BTS splňuje podmínky směrnice 2014/53/ EU. Plný text EU prohlášení o shodě je dostupný na následující internetové adrese:

#### **Magyar**

JVC KENWOOD ezennel kijelenti, hogy a DMX7018DABS/ DMX7018BTS rádióberendezés megfelel a 2014/53/EU irányelvnek. Az EU konformitási nyilatkozat teljes szövege az alábbi weboldalon érhető el:

#### **Hrvatski**

JVC KENWOOD ovim izjavljuje da je radio oprema DMX7018DABS/ DMX7018BTS u skladu s Direktivom 2014/53/EU. Cjeloviti tekst deklaracije Europske unije o usklađenosti dostupan je na sljedećoj internet adresi:

#### **Svenska**

Härmed försäkrar JVC KENWOOD att radioutrustningen DMX7018DABS/ DMX7018BTS är i enlighet med direktiv 2014/53 / EU. Den fullständiga texten av EU-försäkran om överensstämmelse finns på följande Internetadress :

#### **Suomi**

JVC KENWOOD julistaa täten, että radiolaite DMX7018DABS/ DMX7018BTS on direktiivin 2014/53/EU mukainen. EUvaatimustenmukaisuusvakuutus löytyy kokonaisuudessaan seuraavasta internet-osoitteesta:

#### **Slovensko**

S tem JVC KENWOOD izjavlja, da je radijska oprema DMX7018DABS/ DMX7018BTS v skladu z Direktivo 2014/53/EU. Celotno besedilo direktive EU o skladnosti je dostopno na tem spletnem naslovu:

#### **Slovensky**

Spoločnosť JVC KENWOOD týmto vyhlasuje, že rádiové zariadenie DMX7018DABS/ DMX7018BTS vyhovuje smernici 2014/53/EÚ. Celý text EÚ vyhlásenia o zhode nájdete na nasledovnej internetovej adrese:

#### **Dansk**

Herved erklærer JVC KENWOOD, at radioudstyret DMX7018DABS/ DMX7018BTS er i overensstemmelse med Direktiv 2014/53/EU. EU-overensstemmelseserklæringens fulde ordlyd er tilgængelig på følgende internetadresse:

#### **Norsk**

JVC KENWOOD erklærer herved at radioutstyret DMX7018DABS/ DMX7018BTS er i samsvar med Direktiv 2014/53/EU. Den fullstendige teksten til EU-konformitetserklæringen er tilgjengelig på følgende internettaddresse:

#### **Ελληνικά**

Με το παρόν, η JVC KENWOOD δηλώνει ότι ο ραδιοεξοπλισμός DMX7018DABS/ DMX7018BTS συμμορφώνεται με την Οδηγία 2014/53/ΕΕ. Το πλήρες κείμενο της δήλωσης συμμόρφωσης της ΕΕ είναι διαθέσιμο στην ακόλουθη διεύθυνση στο διαδίκτυο:

#### **Eesti**

Käesolevaga JVC KENWOOD kinnitab, et DMX7018DABS/ DMX7018BTS raadiovarustus on vastavuses direktiiviga 2014/53/ EL. ELi vastavusdeklaratsiooni terviktekst on kättesaadav järgmisel internetiaadressil:

#### **Latviešu**

JVC KENWOOD ar šo deklarē, ka radio aparatūra DMX7018DABS/ DMX7018BTS atbilst direktīvas 2014/53/ES prasībām. Pilns ES atbilstības deklarācijas teksts ir pieejams šādā tīmekļa adresē:

#### **Lietuviškai**

Šiuo JVC KENWOOD pažymi, kad radijo įranga DMX7018DABS/ DMX7018BTS atitinka 2014/53/EB direktyvos reikalavimus. Visą EB direktyvos atitikties deklaracijos tekstą galite rasti šiuo internetiniu adresu:

#### **Malti**

B'dan, JVC KENWOOD jiddikjara li t-tagħmir tar-radju DMX7018DABS/ DMX7018BTS huwa konformi mad-Direttiva 2014/53/UE. It-test kollu tad-dikjarazzjoni ta' konformità huwa disponibbli fl-indirizz intranet li ġej:

#### *Приложение*

#### **Українська**

Таким чином, компанія JVC KENWOOD заявляє, що радіообладнання DMX7018DABS/ DMX7018BTS відповідає Директиві 2014/53/EU. Повний текст декларації про відповідність ЄС можна знайти в Інтернеті за такою адресою:

#### **Türkçe**

Burada, JVC KENWOOD DMX7018DABS/ DMX7018BTS radyo ekipmanının 2014/53/AB Direktifine uygun olduğunu bildirir. AB uyumluluk deklarasyonunun tam metni aşağıdaki internet adresinde mevcuttur.

#### **Русский**

JVC KENWOOD настоящим заявляет, что радиооборудование DMX7018DABS/ DMX7018BTS соответствует Директиве 2014/53/ EU. Полный текст декларации соответствия ЕС доступен по следующему адресу в сети Интернет:

#### **Limba română**

Prin prezenta, JVC KENWOOD declară că echipamentul radio DMX7018DABS/ DMX7018BTS este în conformitate cu Directiva 2014/53/UE. Textul integral al declarației de conformitate UE este disponibil la urmatoarea adresă de internet:

#### **Български език**

С настоящото JVC KENWOOD декларира, че радиооборудването на DMX7018DABS/ DMX7018BTS е в съответствие с Директива 2014/53/ЕС. Пълният текст на ЕС декларацията за съответствие е достъпен на следния интернет адрес:

## Дата изготовления (месяц/год) находится на этикетке устройства.

В соответствии с Законом Российской Федерации "О защите прав потребителей" срок службы (годности) данного товара, "по истечении которого он может представлять опасность для жизни, здоровья потребителя, причинять вред его имуществу или окружающей среде" составляет семь (7) лет со дня производства. Этот срок является временем, в течение которого потребитель данного товара может безопасно им пользоваться при условии соблюдения инструкции по эксплуатации данного товара, проводя необходимое обслуживание, включающее замену расходных материалов и/или соответствующее ремонтное обеспечение в специализированном сервисном центре.

Дополнительные косметические материалы к данному товару, поставляемые вместе с ним, могут храниться в течение двух (2) лет со дня eгo производства.

Срок службы (годности), кроме срока хранения дополнительных косметических материалов, упомянутых в предыдущих двух пунктах, не затрагивает никаких других прав потребителя, в частности, гарантийного свидетельства KENWOOD, которое он может получить в соответствии с законом о правах потребителя или других законов, связанных с ним.

#### **Условия хранения:**

Температура: от –20°C до +60°C Влажность: от 5% до 95%

# **KENWOOD**